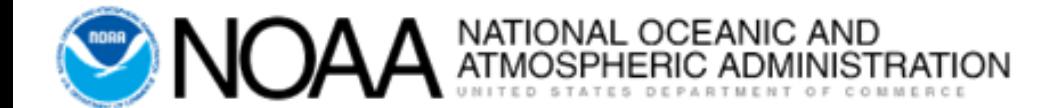

## **E2 Systems Basics**

March 2019 V 1.2.1

# **Training Objective**

Use/Navigation of the Travel system

Not intended to teach travel policy

[Rachael.S.Wivell@noaa.gov](mailto:Rachael.s.wivell@noaa.gov) (301)444-2136 [Chasity.N.Grimm@noaa.gov](mailto:Chasity.N.Grimm@noaa.gov)

(301)444-2129

## **Introduction - Topics**

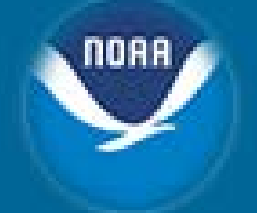

- E2 Hierarchy
- User Types
- User Roles
- Access to E2
- Logging into E2
- E2 Basic Navigation
- E2 Profile
- Online Booking Engine (OBE)
	- TMC Profile
	- Reservation Basics
		- Selecting Airfare
		- Selecting Hotel
		- Selecting Car Rental
	- Saving Reservation
	- Creating TA from Reservation
	- Fees

# **E2 Hierarchy**

#### **Agency**

• Department of Commerce

#### **Organization**

- NOAA
- BIS
- EDA

#### **Major Customer**

- NOAA Line Office Org 1 & 2
- BIS Org 1
- EDA Regional Office Org 1 & 2

#### **Minor Customers**

- NOAA Line Office Org 3, 4 & 5
- BIS Org 2 & 3
- EDA Division Org 3

Note: Travelers are assigned to the Minor Customer level.

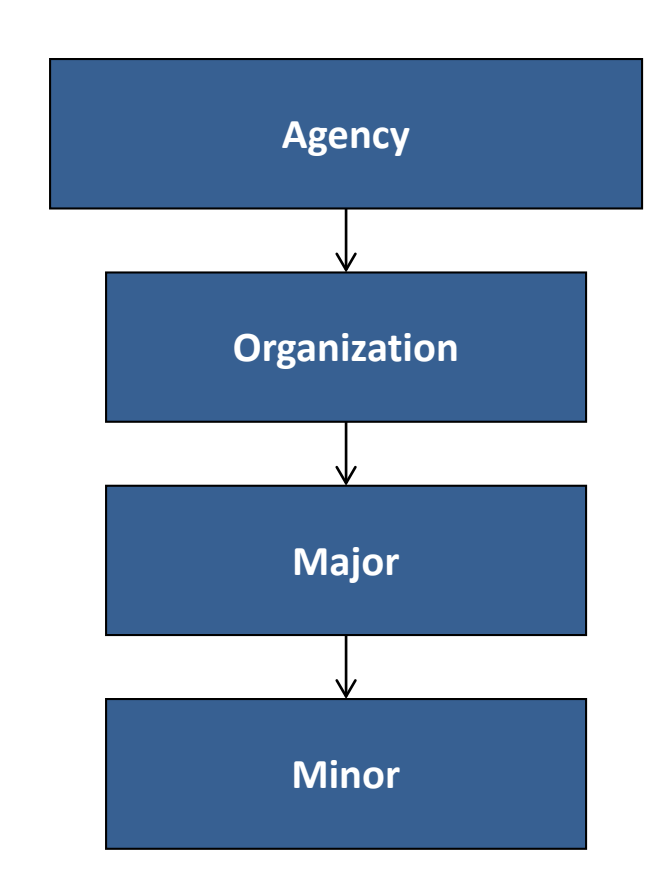

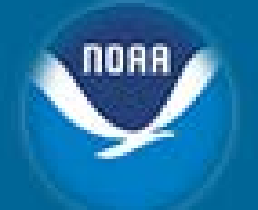

### **E2 Hierarchy – NOAA Line Office Example**

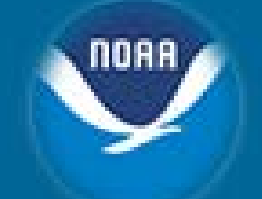

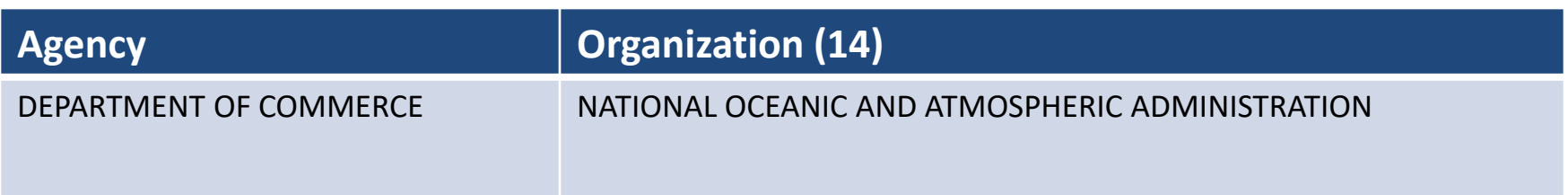

#### Major Customer – FMC Level

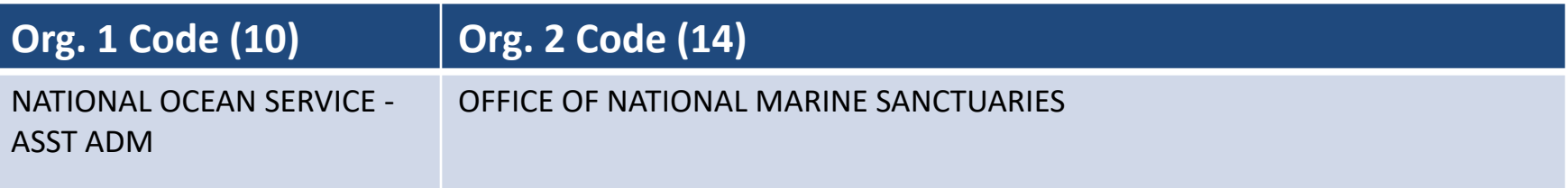

#### Minor Customer – Division/Branch Level

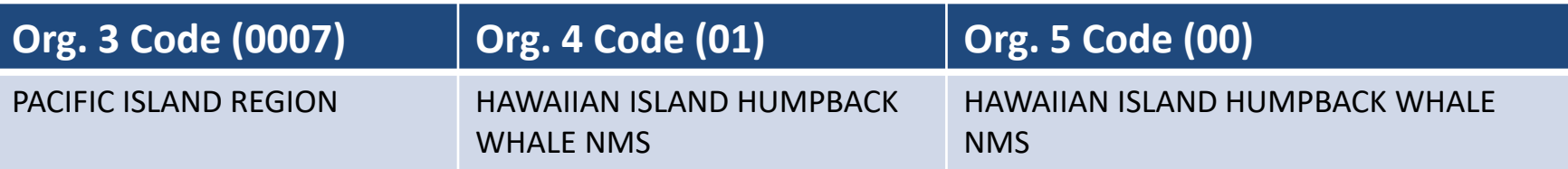

# **E2 Hierarchy – BIS Example**

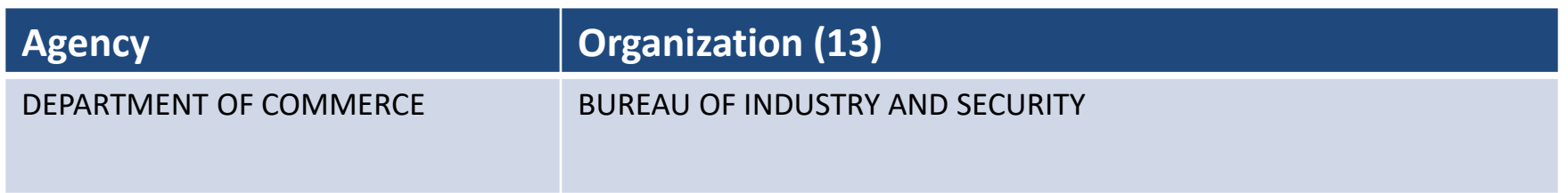

#### Major Customer – Field Level

**Org. 1 Code (43)**

OFFICE OF THE ASST SECRETARY FOR EXPORT ENFORCEMENT

#### Minor Customer – Division Level

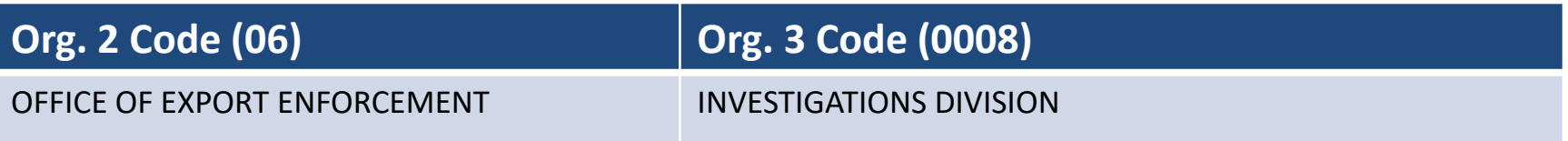

## **E2 Hierarchy – EDA Example**

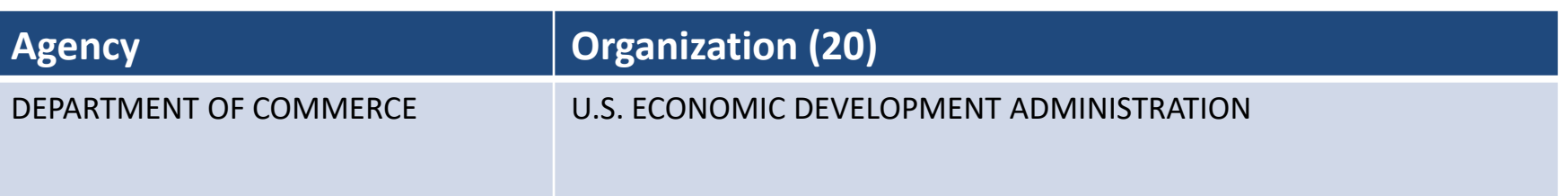

#### Major Customer – Regional Office

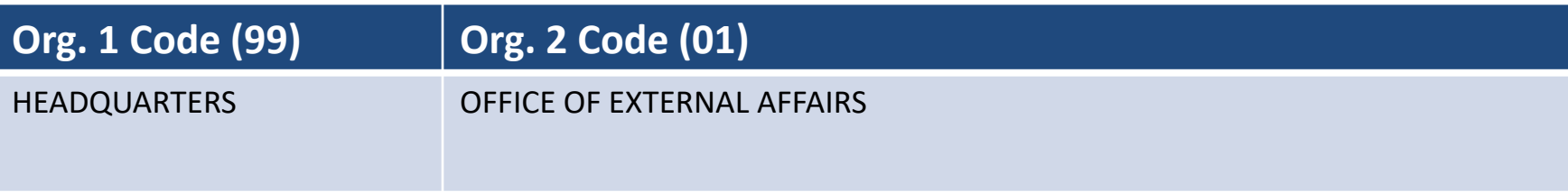

#### Minor Customer – Division Level

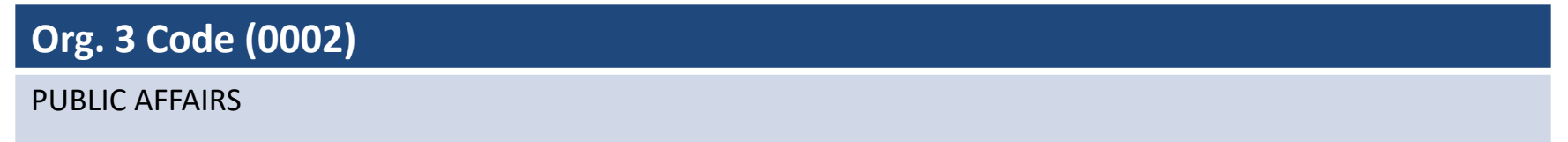

NO A A

# **E2 User Types**

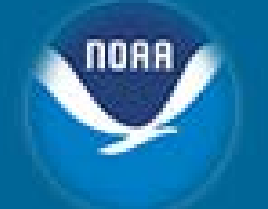

- Each user has access to features and functions appropriate to a specific user type. All user types have access to Traveler functionality.
- The following are E2 user types:
	- **Traveler** Create, modify, delete, route and print travel documents for yourself and for any other travelers who have given you permission to arrange their travel.
	- **Approver**  Approve, revise, route and print travel documents including authorizations, vouchers, and local travel claims.

## **E2 User Roles**

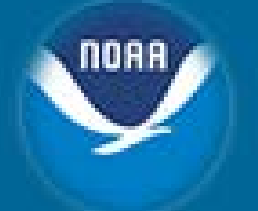

- Roles are granted at specific hierarchy levels
- The following user roles provide users with access to additional features and functions based on the access level granted:
	- **Arranger Access**  Allows user to arrange travel for other users without having to be a designated travel arranger for that user.
	- **View Document Access**  Allows user to view access to a traveler's authorization, voucher or local travel claim.
	- **Report Access**  Allows user to run reports.
	- **System Administration Access**  Allows user to view and/or modify a wide variety of settings. *\*Limited\**

## **E2 Access Form Notes**

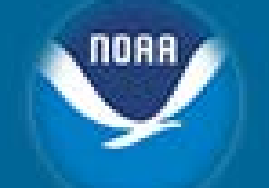

- Users must abide by the following set of requirements to gain access to the E2 system:
	- All E2 users must be employed by Department of Commerce (either Federal Employee or Contractor).
	- All E2 users must be familiar with their Bureau's Information Technology System Rules of Behavior and complete the required IT Security Awareness Course.
	- All new E2 users must complete the DOC E2 Solutions Security Access Request Form. The form can be obtained from [https://connection.commerce.gov/policy/20160419/e2-system-access-request](https://connection.commerce.gov/policy/20160419/e2-system-access-request-form)form or by contacting Client Services Help Desk.
		- The form can only be accessed from an office network, cannot be accessed via VPN or any other network connections.
	- All E2 users must be listed in a DOC **Staff Directory** prior to being granted access to the systems. This is the responsibility of the user's office. **[Does not apply to Invitational Travelers]**

### **E2 Access Form**

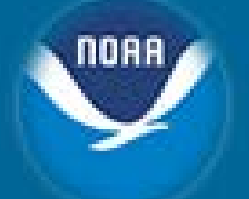

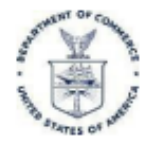

**Department of Commerce E2 System Access Request Form** 

#### **E2 System Access Request Form**

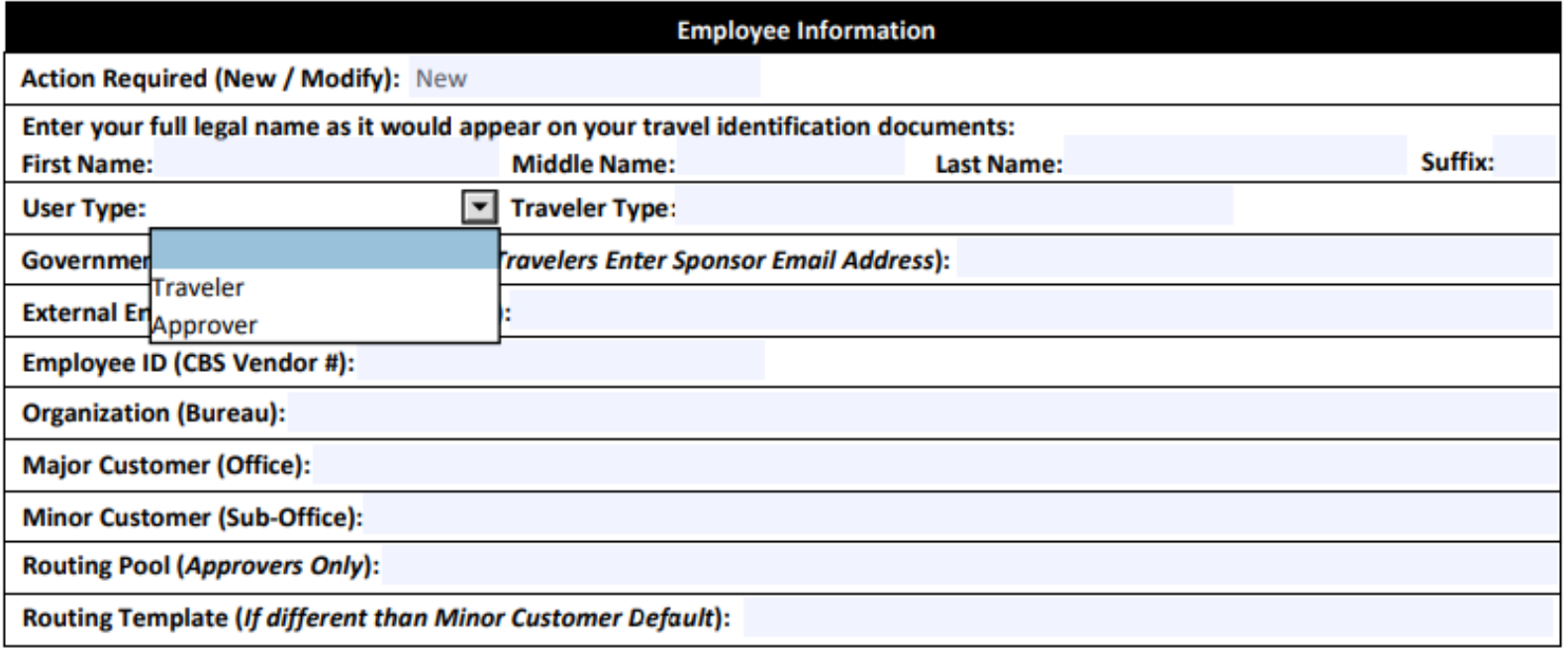

### **E2 Access Form**

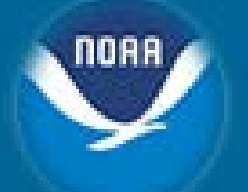

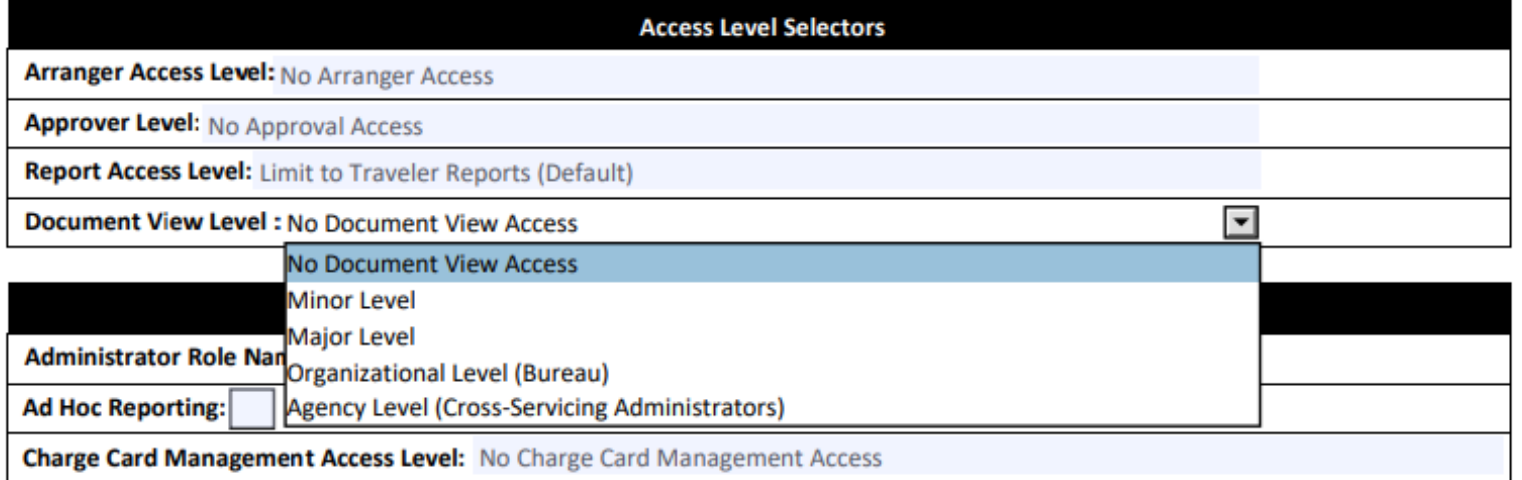

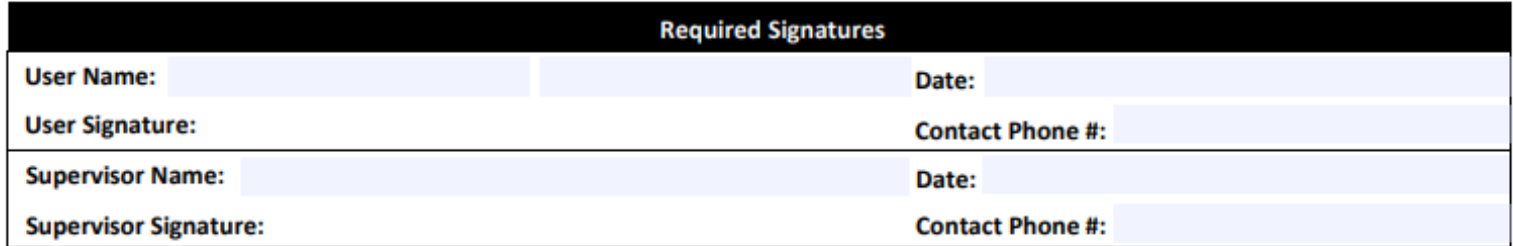

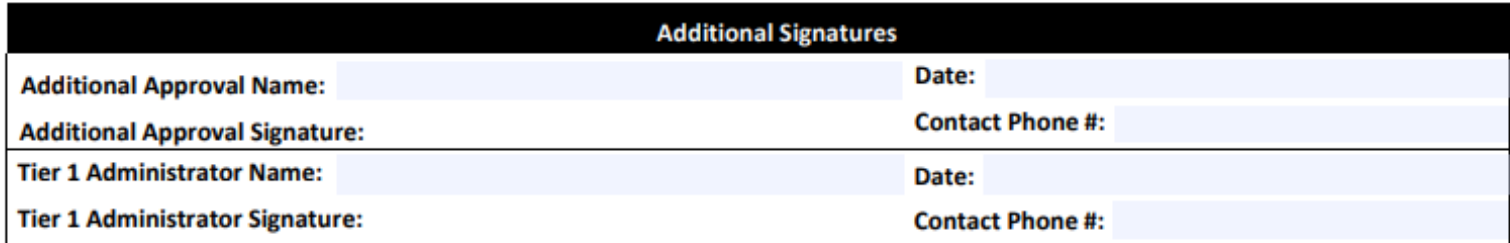

## **E2 Login Process – First Time**

- Email sent by [clientservices@noaa.gov](mailto:clientservices@noaa.gov) with instructions and User ID/Employee ID
- Activation email sent by [etravelservices@cwtsatotravel.com](mailto:etravelservices@cwtsatotravel.com)
	- Link contained ONLY good for 72 hours
	- After 72 hours email to be sent to [clientservices@noaa.gov](mailto:clientservices@noaa.gov) to be reset

### **E2 Login Process – First Time Cont'd**

- Enter User ID and Employee ID
	- Provided to you in a separate email

**Password Maintenance** 

**Initialize Security Information** 

E2 User Id:\*

Social Security Number or Employee Id:\*

\*Required

Continue Cancel

Privacy Policy

**DO NOT** Enter your Social Security Number

### **E2 Login Process – First Time Cont'd**

- Enter/Confirm New Password
- Create Security Questions/Answers

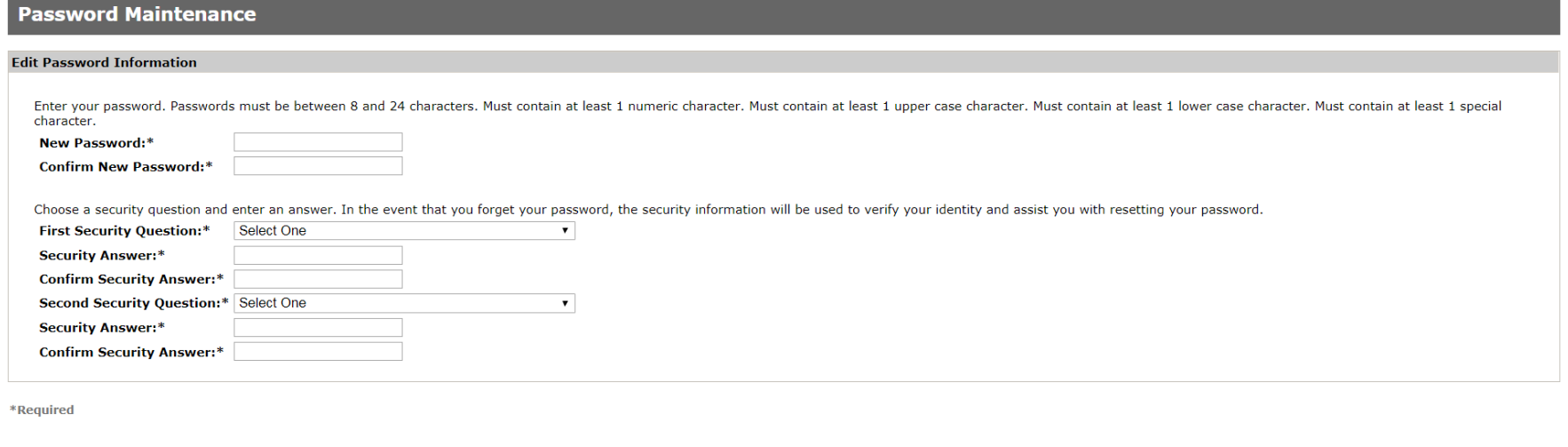

**Save** Cancel

#### **Once finished, you'll be taken to the E2 Travel System**

### E2 Login Screen - once set up

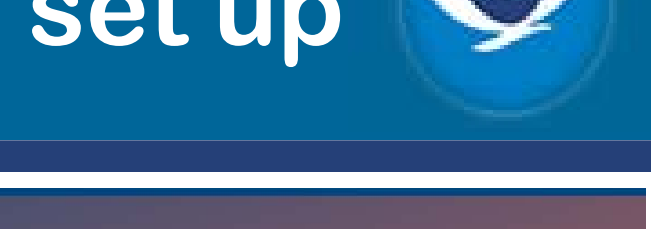

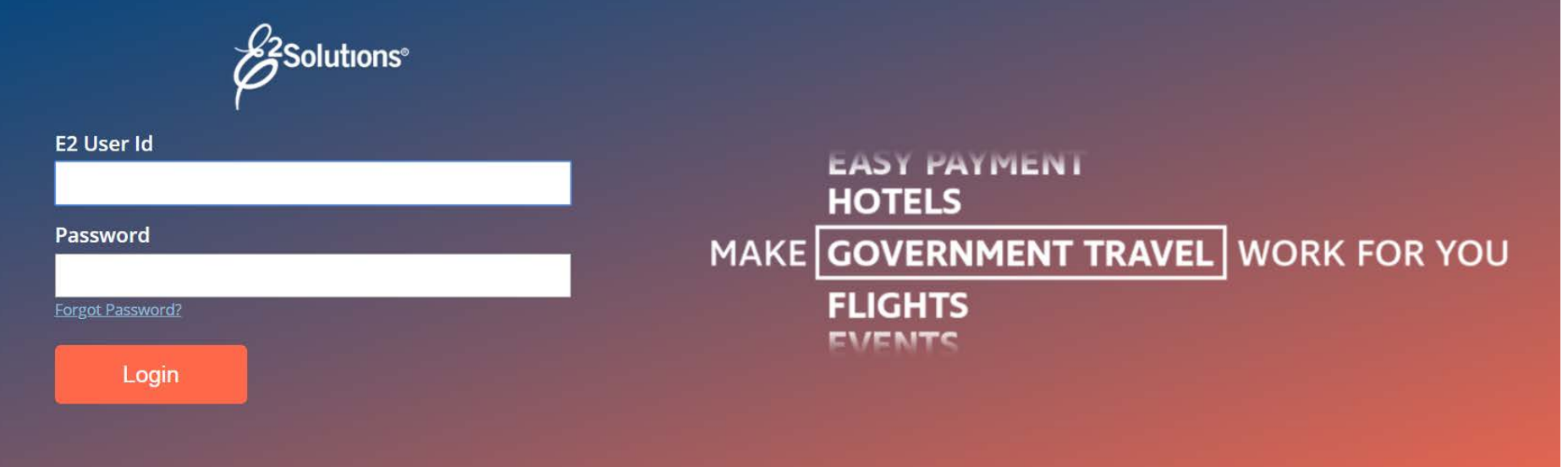

**Login Help** 

**About E2 Solutions** 

**GSA eTravel Program** 

#### **Warning**

This is a U.S. Federal Government information system that is "FOR OFFICIAL USE ONLY." Unauthorized access is a violation of U.S. Law and may result in criminal or administrative penalties.

#### **Privacy Act Notice**

This system contains information protected under the provisions of the Privacy Act of 1974 (Public Law 93-579).

## **E2 Home Page**

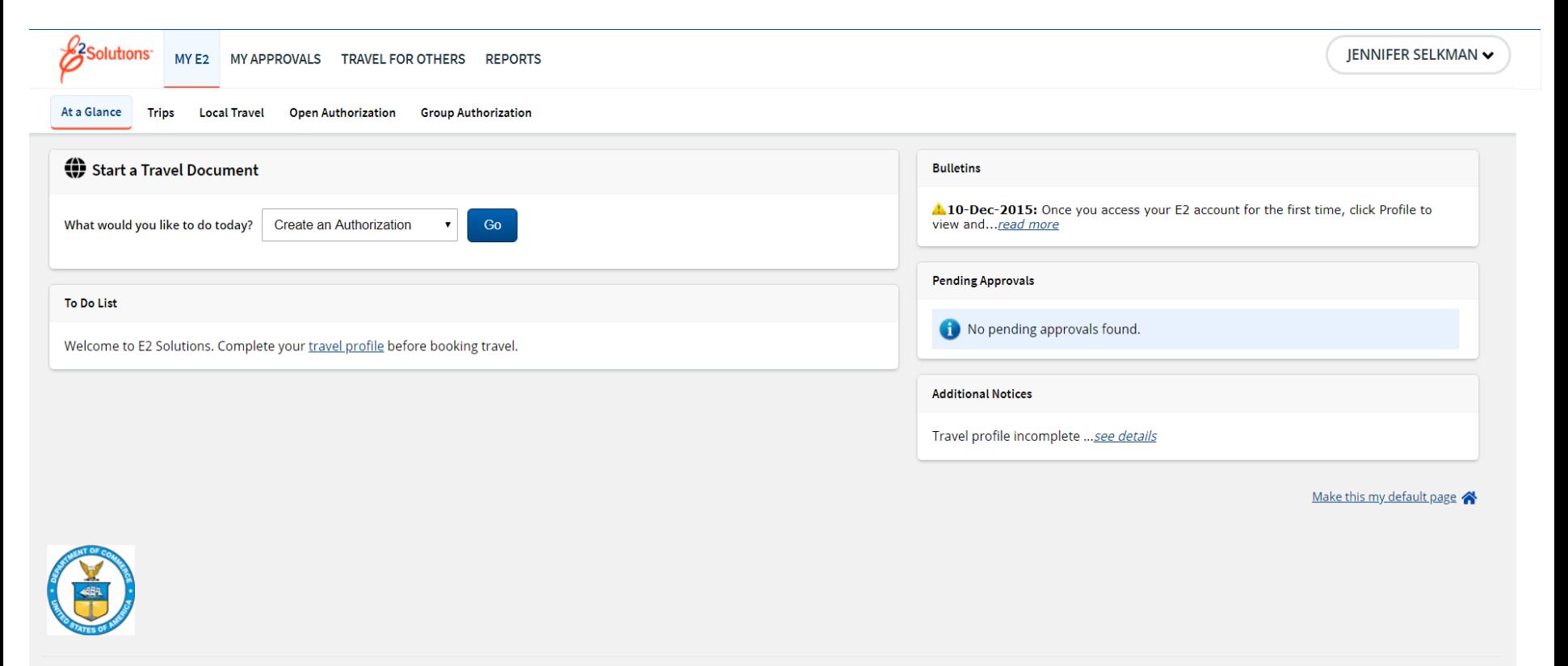

**Privacy Policy** 

Copyright 2003-2018 CW Government Travel

Your last login was Fri, 25 May 2018 7:47 AM CDT. There have been 0 unsuccessful attempts since your last login.

## **E2 Navigation Basics**

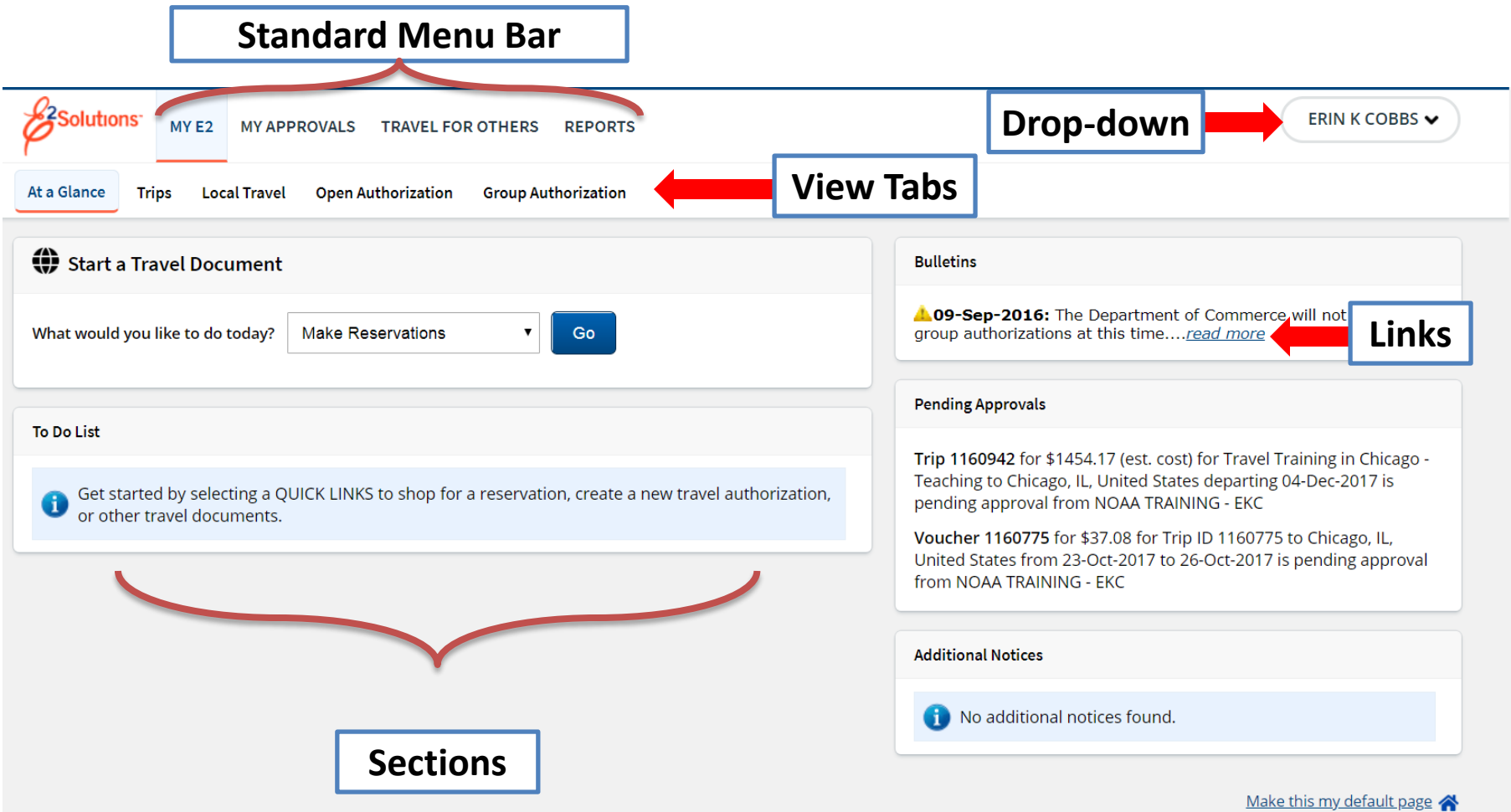

NOAA

## **Document Navigation**

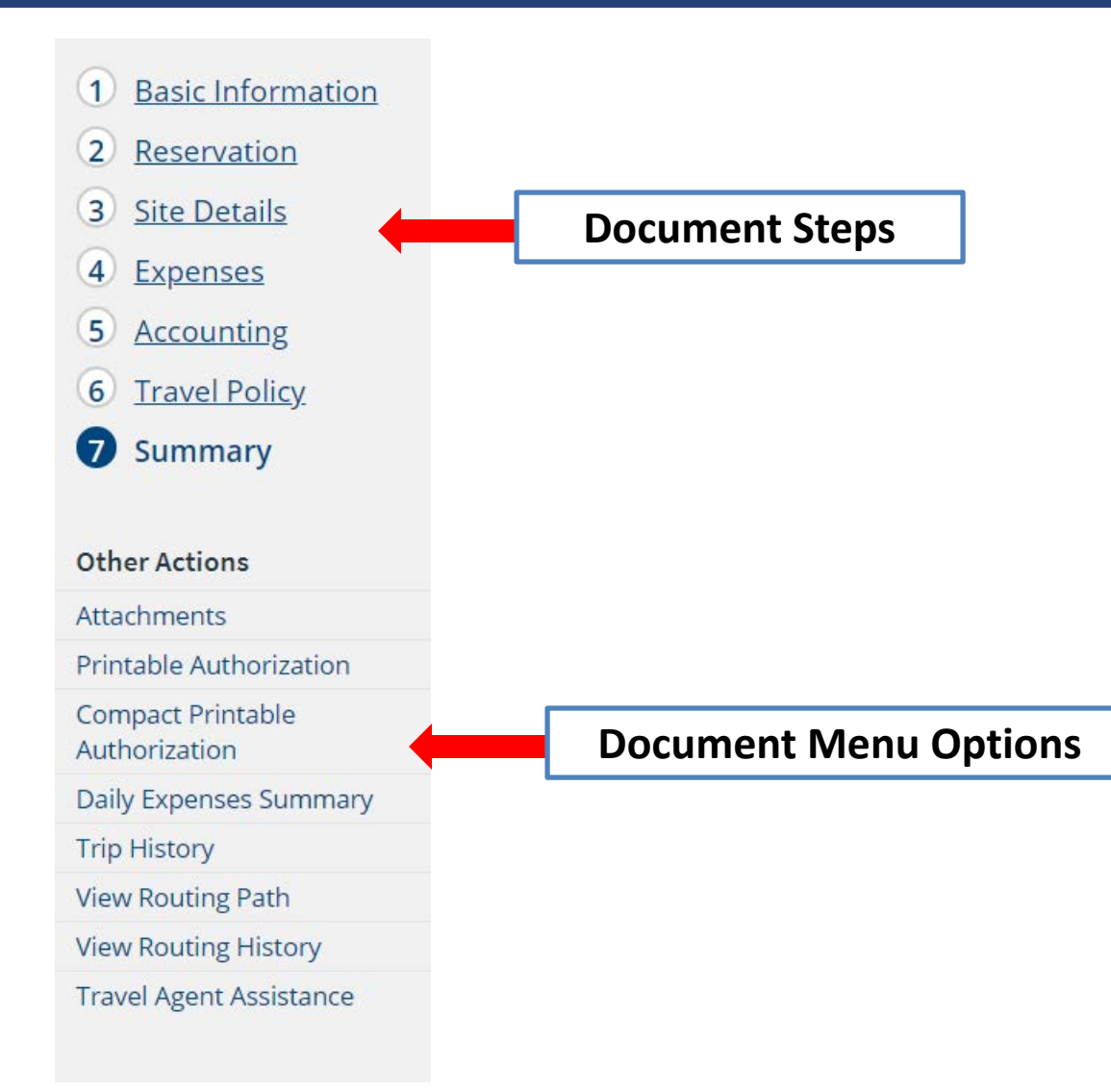

00A S

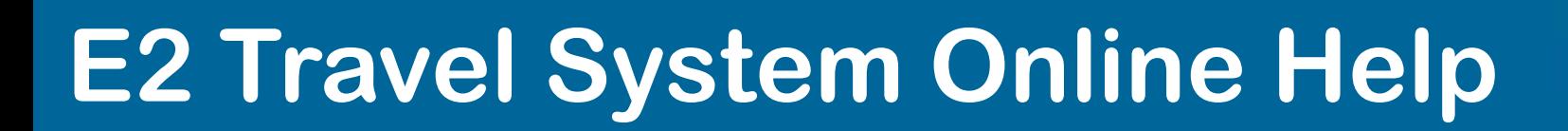

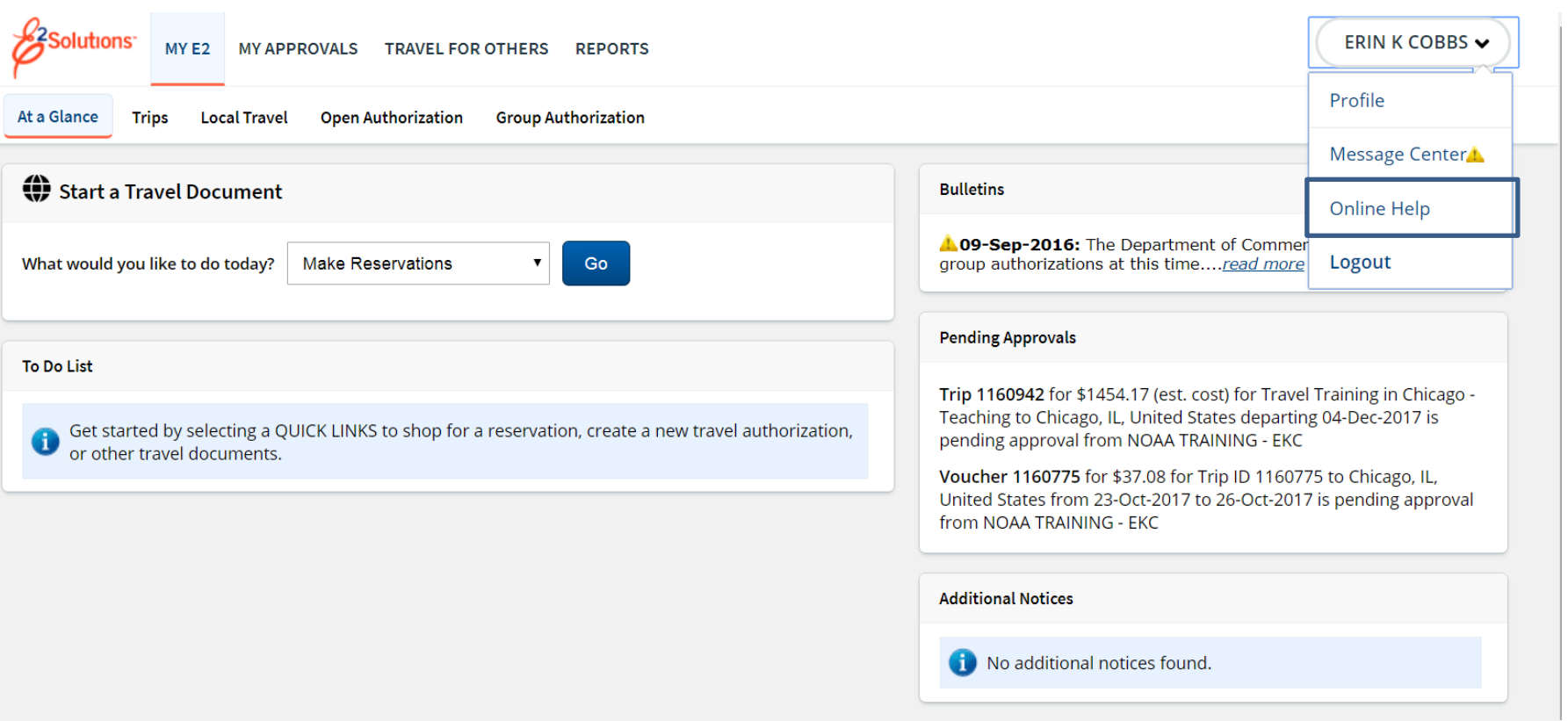

Make this my default page

noaa

## **E2 Knowledge Portal**

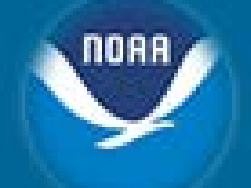

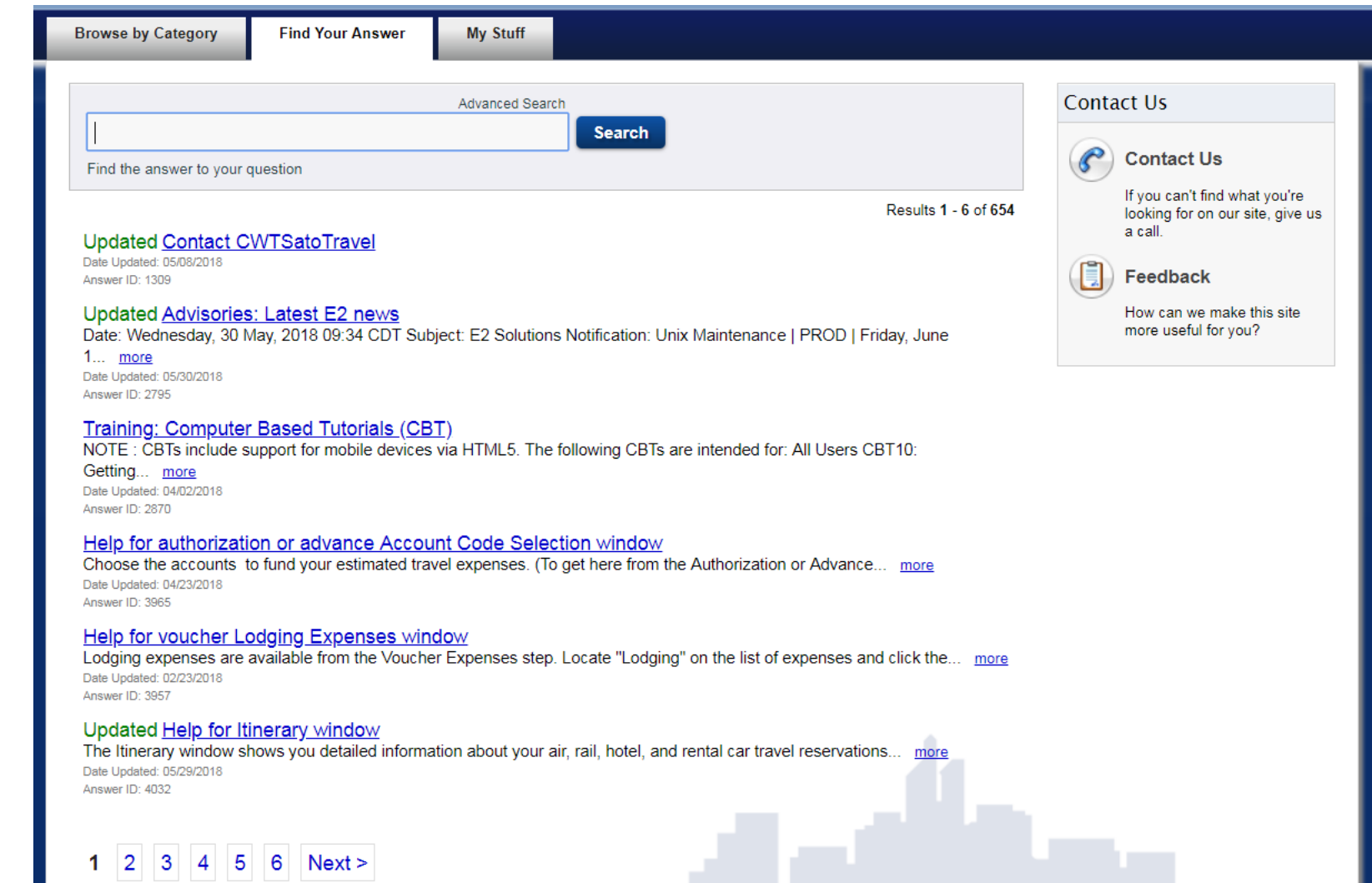

## **E2 Travel System Profile**

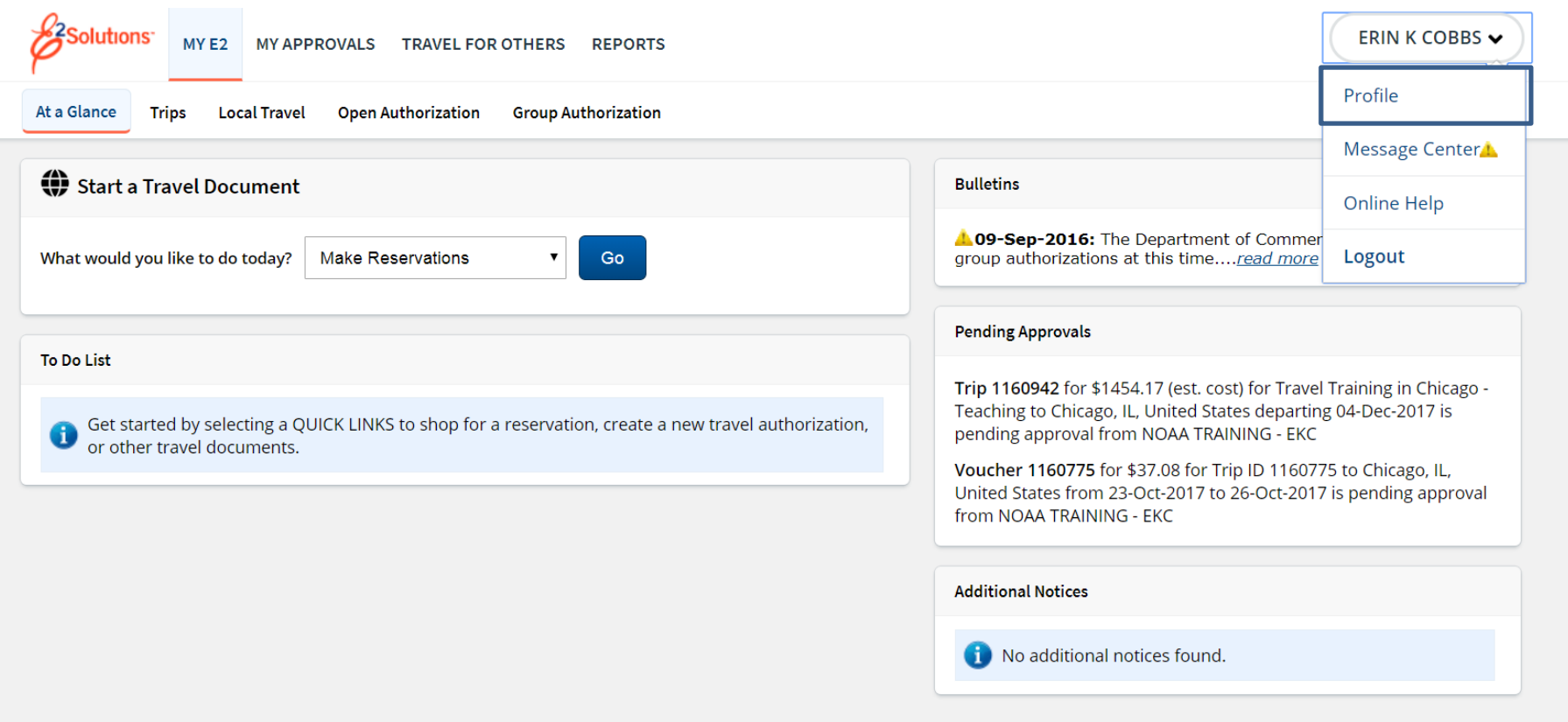

### **E2 Travel System Profile**

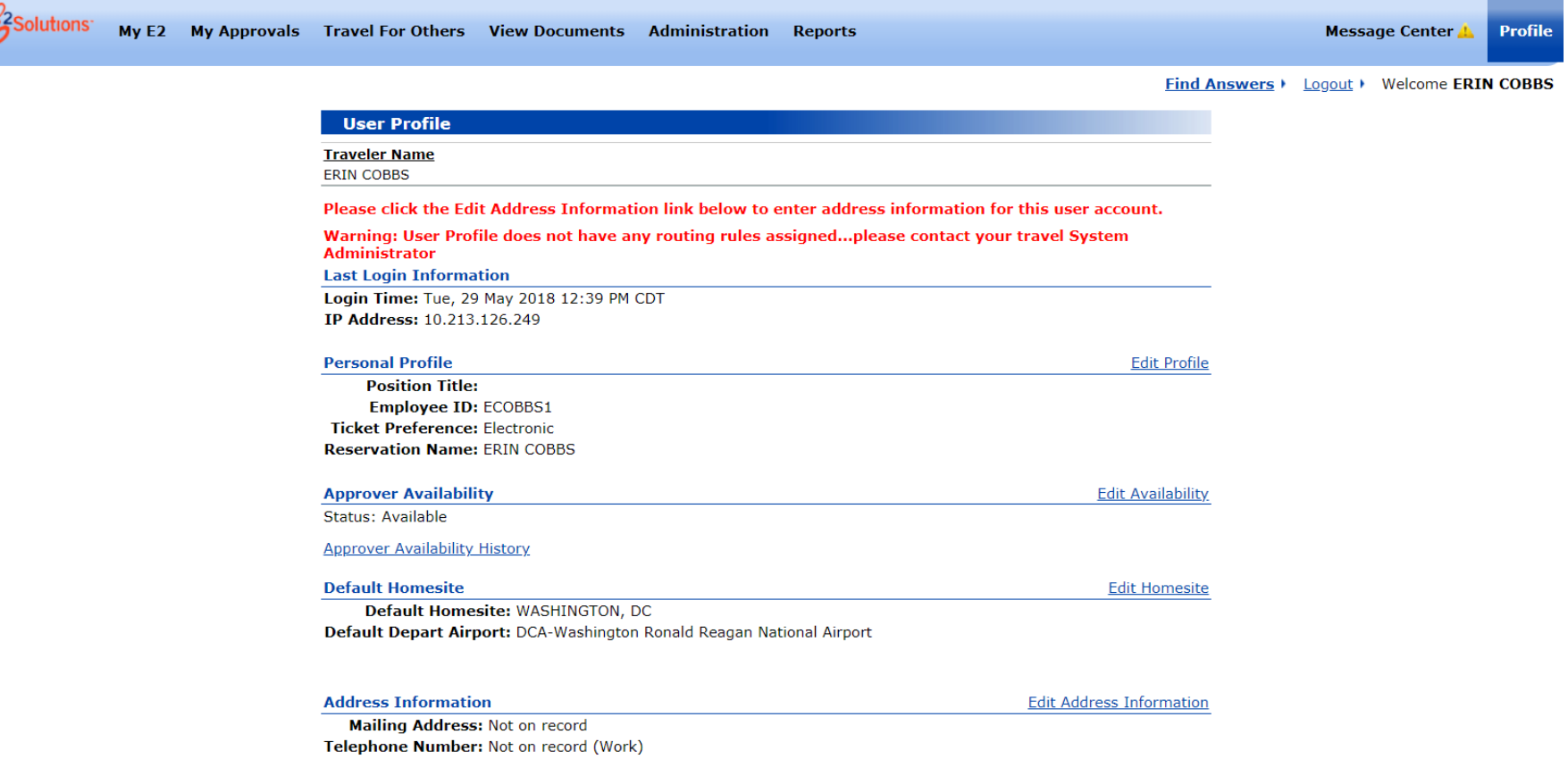

Not on record (Home) Not on record (Cell Phone) Not on record (Fax) Not on record (Alt Phone)

NOAA

## **E2 Travel System Profile**

- Reservation Name
- Default Homesite
- Address Information
- Email Information
	- Alternate email addresses
- Travel Arrangers
- Credit Card Information
- Travel Preferences – TMC Profile ID
- Other Features
	- Edit Password Information

### **Reservation Name**

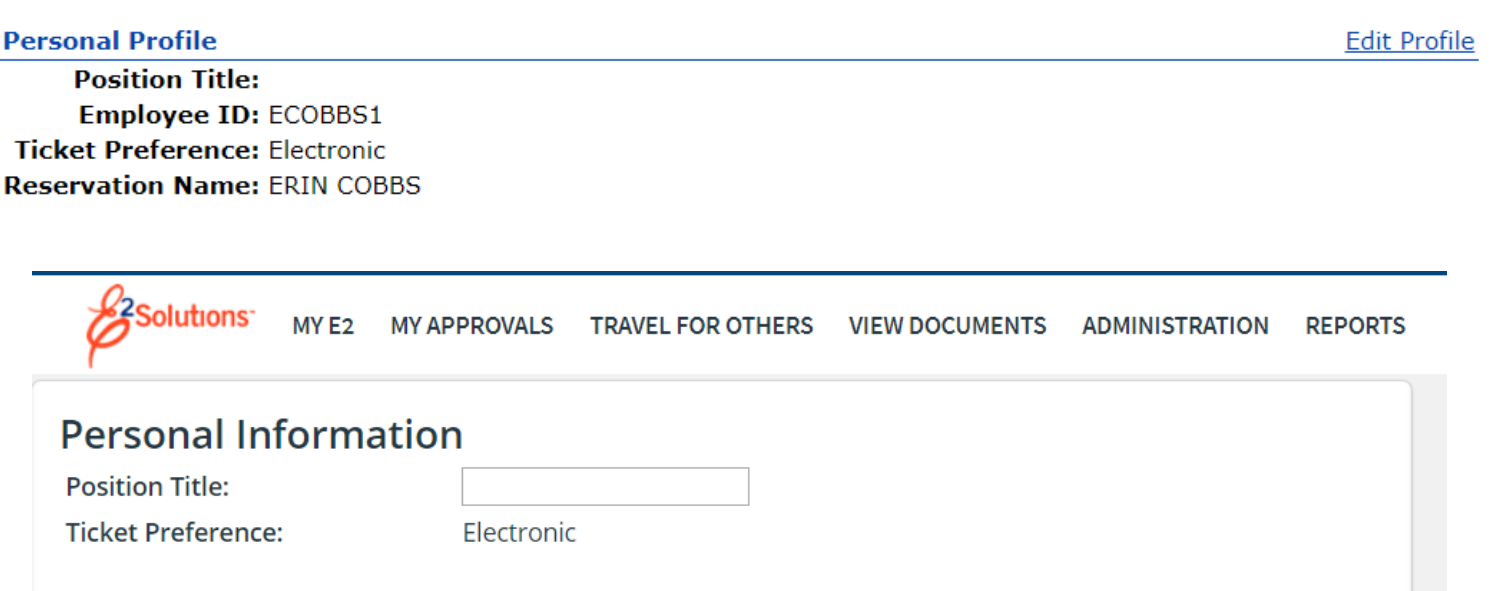

#### **Full Name Information for Reservation**

Please provide your full name as it is appears on your government issued ID. This information is required for all air travel in and out of the United States in support the Transportation and Safety Administration's Secure Flight Program. Failure to provide accurate information may result in additional screenings at the airport or denied boarding.

**Reservation First Name:** 

**Reservation Middle Name:** 

**Reservation Last Name:** 

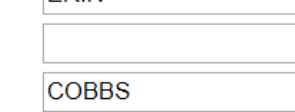

FRIN

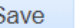

**Back** 

## **Default Homesite**

#### **Default Homesite:**

Default Homesite: Washington, DC **Default Airport: DCA** 

**Edit Homesite** 

**Edit Airport** 

Return to User Profile

NOAA

#### **Edit Default Homesite**

**Country: United States**  $\pmb{\mathrm{v}}$ A state must be selected if the country is the United States. State: District Of Columbia v Search **Edit Default Homesite Airport** Anacostia NS Airport: % **Bolling AFB Country:** United States  $\pmb{\mathrm{v}}$ County: Dist of Columbia A state may only be selected if the country is the United States. District of Columbia State: Select State...  $\overline{\mathbf{v}}$ Ft. Mcnair Search JB Anacostia-Bolling **Code: Airport Name: State: Country: Marine Barracks** Washington Ronald Reagan National Airport DC **DCA** US **Naval Medical Command** WAS Washington DC Metro Area DC US Naval Research Laboratory **Naval Security Station** 

**Standard Rate** 

U.S. Naval Observatory

U.S. Soldiers and Airmens Home

**Walter Reed Army Medical CTR** 

Washington

**Washington Naval District** 

Other

## **Address Information**

#### **Address Information**

**Mailing Address: Not on record** Telephone Number: Not on record (Work) Not on record (Home) Not on record (Cell Phone) Not on record (Fax) Not on record (Alt Phone)

#### **Edit Address Information**

Please enter your mailing address below. Click here if your mailing address is outside of the United States

This address and telephone number will be used by the on-line booking engine when making travel reservations, and for disbursements when a mailing address is required.

Add or edit your mailing address and then select Save.

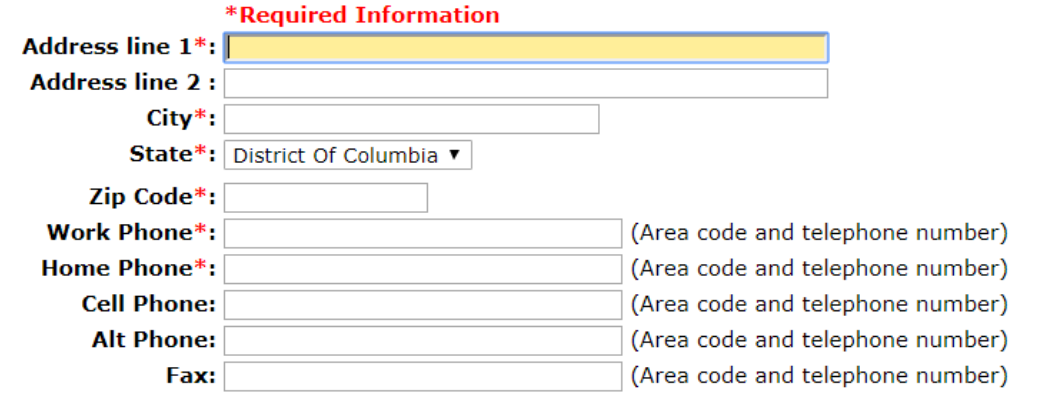

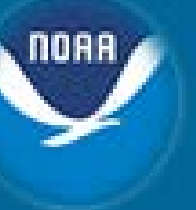

**Edit Address Information** 

27

## **Email Information**

#### **Email Information**

**Edit Email Information** 

The primary email address should be the address where you want to receive information about travel arrangements made through E2 Solutions.

Primary Email Address: erin.cobbs@noaa.gov

The alternate email addresses can be an alternate email for you, supervisor, or a manager to receive information about travel arrangements made through E2 Solutions.

Alternate Email Address Not on record 1: Alternate Email Address Not on record  $2:$ Alternate Email Address Not on record з. Alternate Email Address Not on record 4:

#### Edit Email Information @

User Name: Erin Cobbs Account Status: Enabled (Active)

Last Successful Login: Wed, 30 May 2018 8:49 AM CDT

#### **Email Information**

You are allowed up to five email addresses. The primary email address must be for you. Alternate email addresses can be used for yourself, Travel Arrangers, or other individuals who need to receive emails about your travel documents.

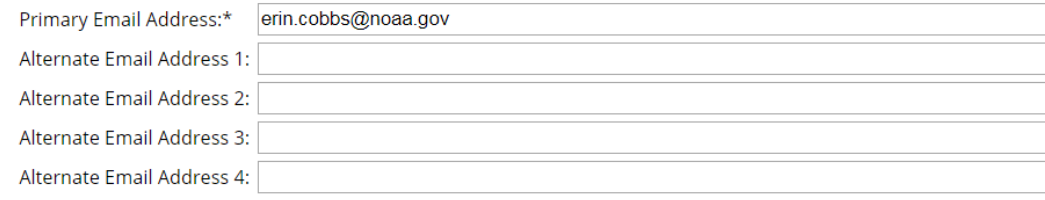

∼

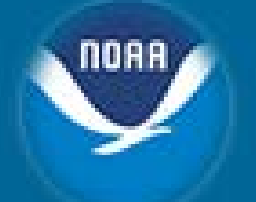

## **Travel Arrangers**

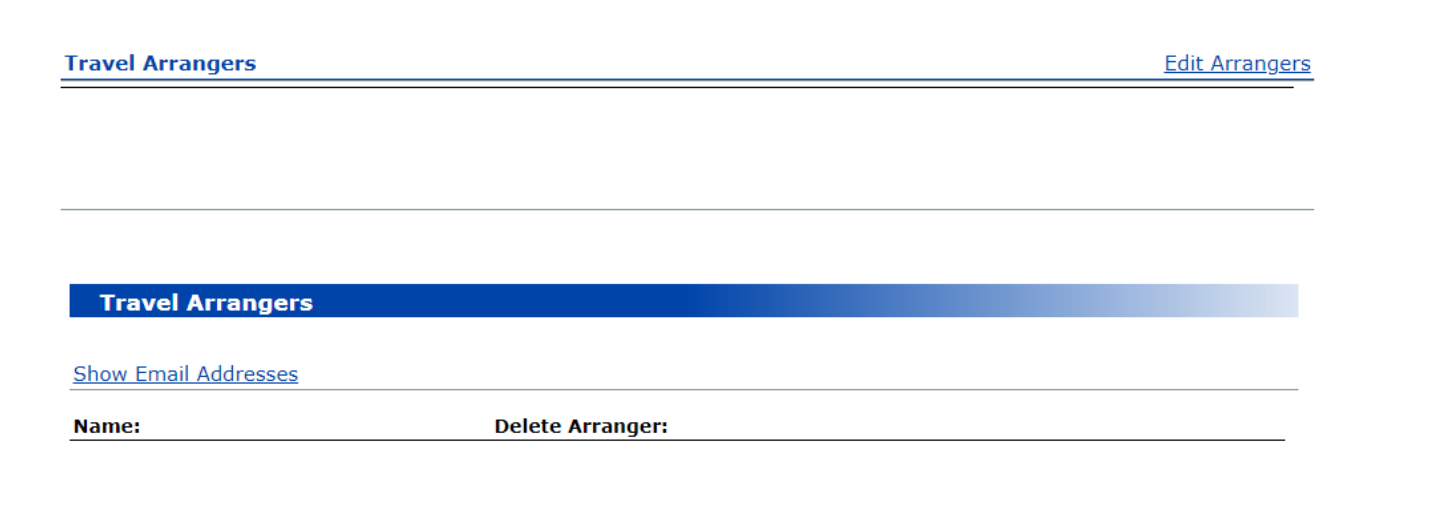

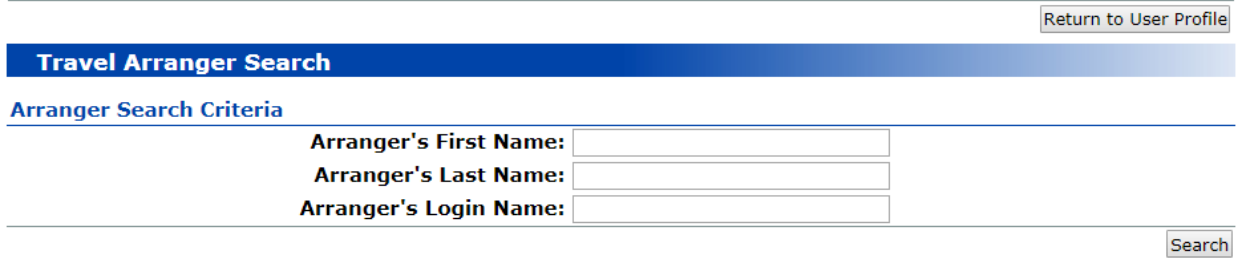

noaa

## **Credit Card Information**

#### **Credit Card Information**

**Edit Credit Card Information** 

80 A

**Travel Charge Card:** Without a Travel Charge Card or a Personal Credit Card you will not be able to book hotel **None** reservations **Personal Credit Card:** None

#### **Credit Cards**

#### **Traveler Name**

**ERIN COBBS** 

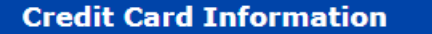

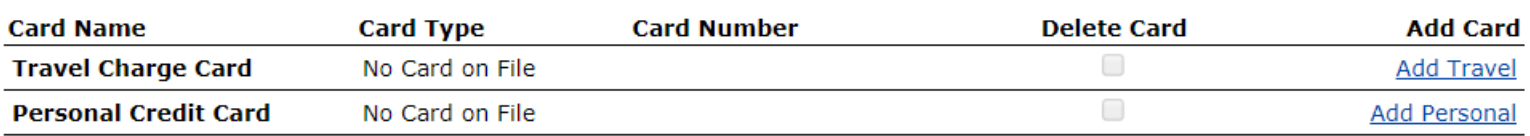

#### **Online Booking Charge Card Defaults**

Select which charge cards the online booking engine should use for air travel and hotel guarantees.

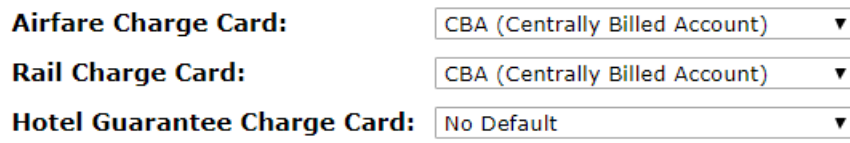

Save Changes

### **Other Features - Password**

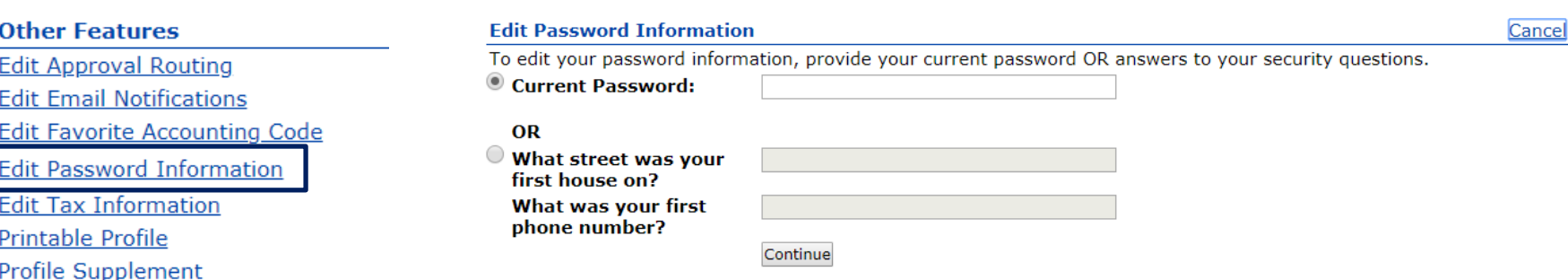

#### **Edit Password Information**

Enter your password. Passwords must be between 8 and 24 characters. Must contain at least 1 numeric character. Must contain at least 1 upper case character. Must contain at least 1 lower case character. Must contain at least 1 special character.

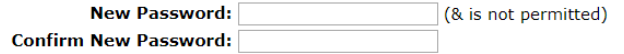

Choose a security question and enter an answer. In the event that you forget your password, the security information will be used to verify your identity and assist you with resetting your password.

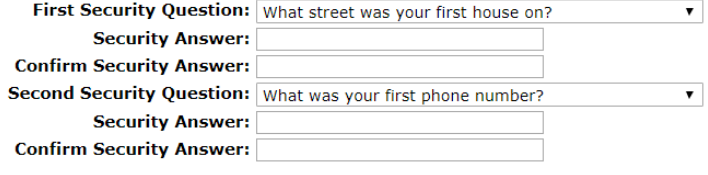

Save Cancel

NOAA

### **Travel Preferences**

NOAA

**Travel Preferences** 

TMC Profile ID: N/A

**Edit Travel Preferences** 

Register PKI Certificate

**Travel Preferences** 

TMC Profile ID: SELK08712

Register PKI Certificate

**Edit Travel Preferences** 

### **E2 TMC Profile**

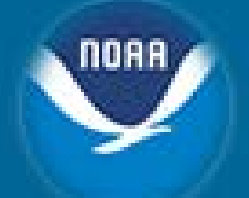

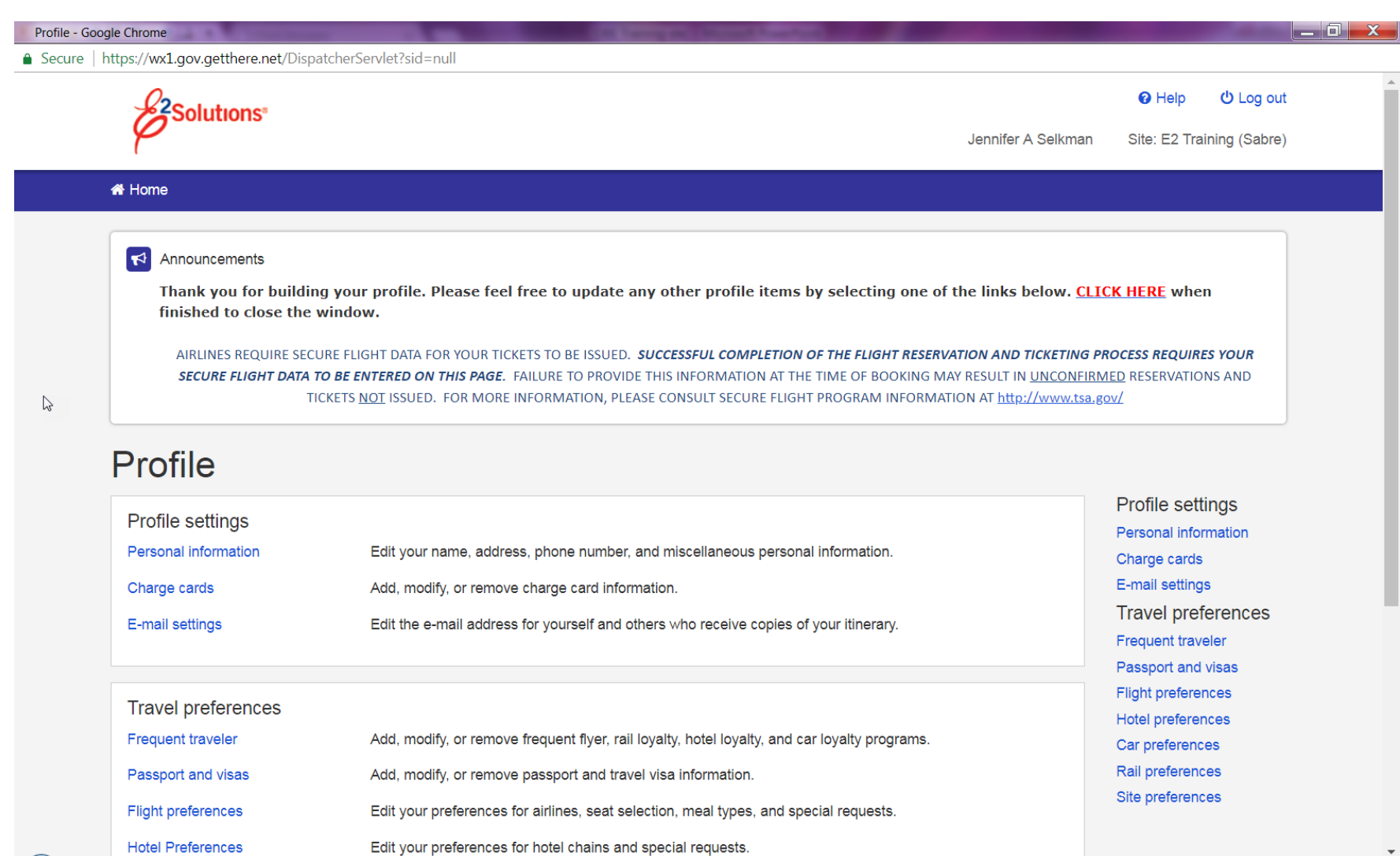

### **Personal Information**

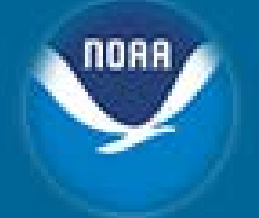

**Personal information** 

Edit your name, address, phone number, and miscellaneous personal information.

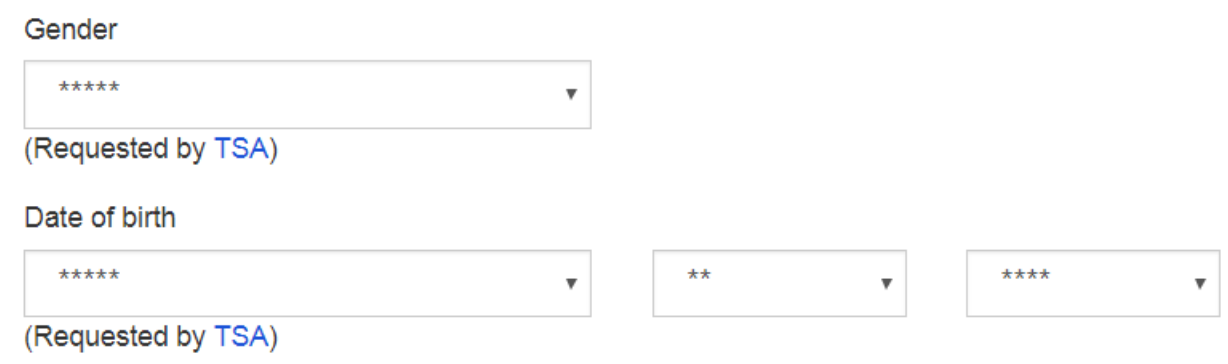

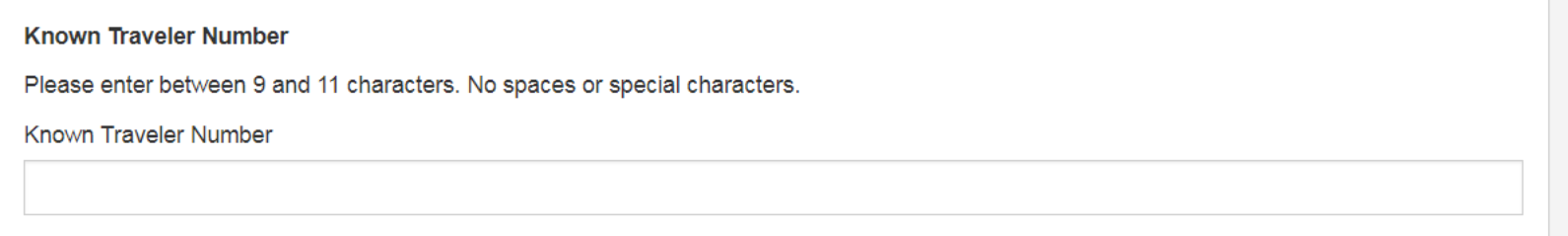

### **Site Preferences**

#### Site preferences

Edit your preferences for time format, default currency, preferred language, and itinerary confirmation settings.

#### Site preferences

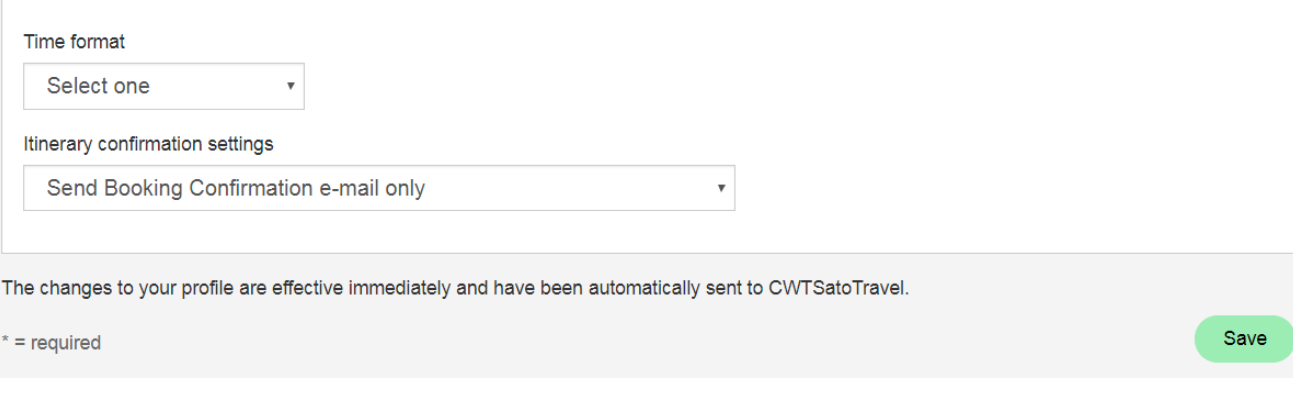

#### Itinerary confirmation settings

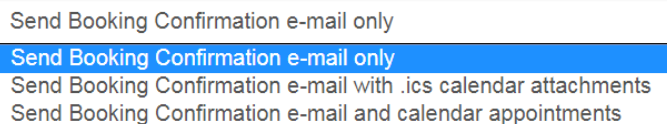

#### Time format

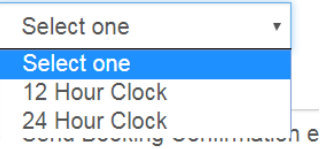

nne

## **E2 TMC Profile Cont'd**

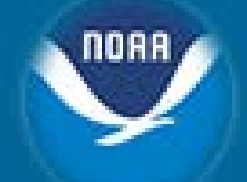

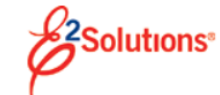

**O** Help **む Log out** 

Jennifer A Selkman Site: E2 Training (Sabre)

#### 备 Home

#### $\blacktriangleright$ Announcements

Thank you for building your profile. Please feel free to update any other profile items by selecting one of the links below. CLICK HERE when finished to close the window.

AIRLINES REQUIRE SECURE FLIGHT DATA FOR YOUR TICKETS TO BE ISSUED. SUCCESSFUL COMPLETION OF THE FLIGHT RESERVATION AND TICKETING PROCESS REQUIRES YOUR SECURE FLIGHT DATA TO BE ENTERED ON THIS PAGE. FAILURE TO PROVIDE THIS INFORMATION AT THE TIME OF BOOKING MAY RESULT IN UNCONFIRMED RESERVATIONS AND TICKETS NOT ISSUED. FOR MORE INFORMATION, PLEASE CONSULT SECURE FLIGHT PROGRAM INFORMATION AT http://www.tsa.gov/

#### **Profile**

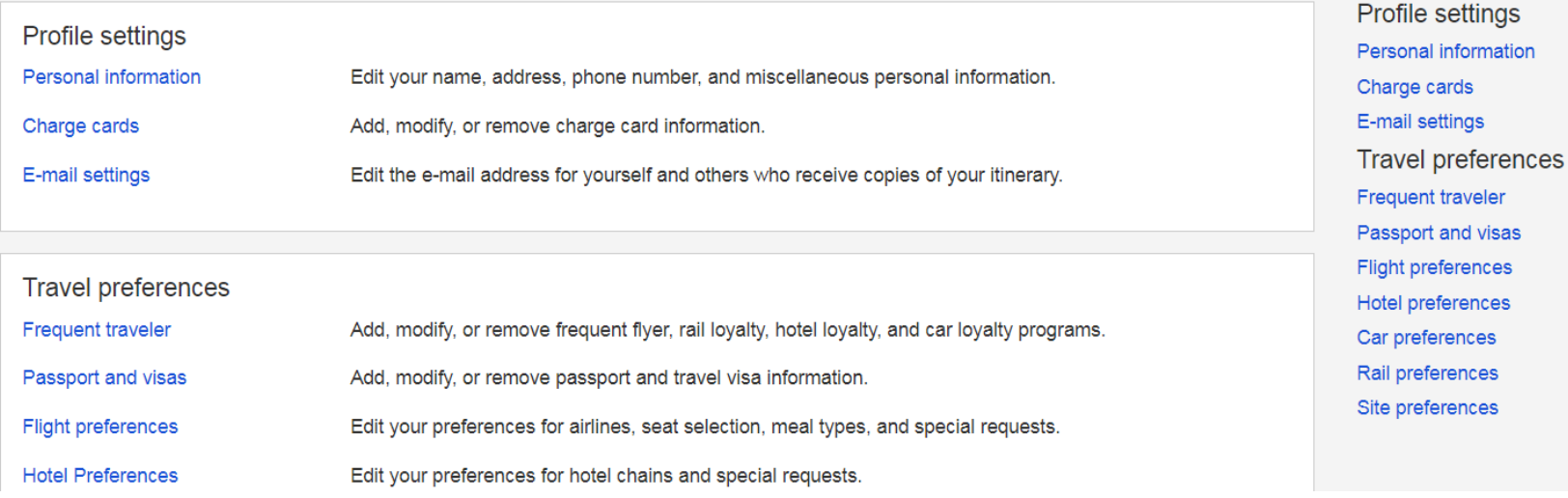
## **Online Booking Engine (OBE)**

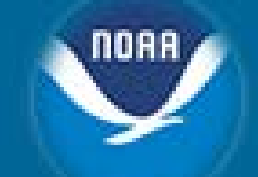

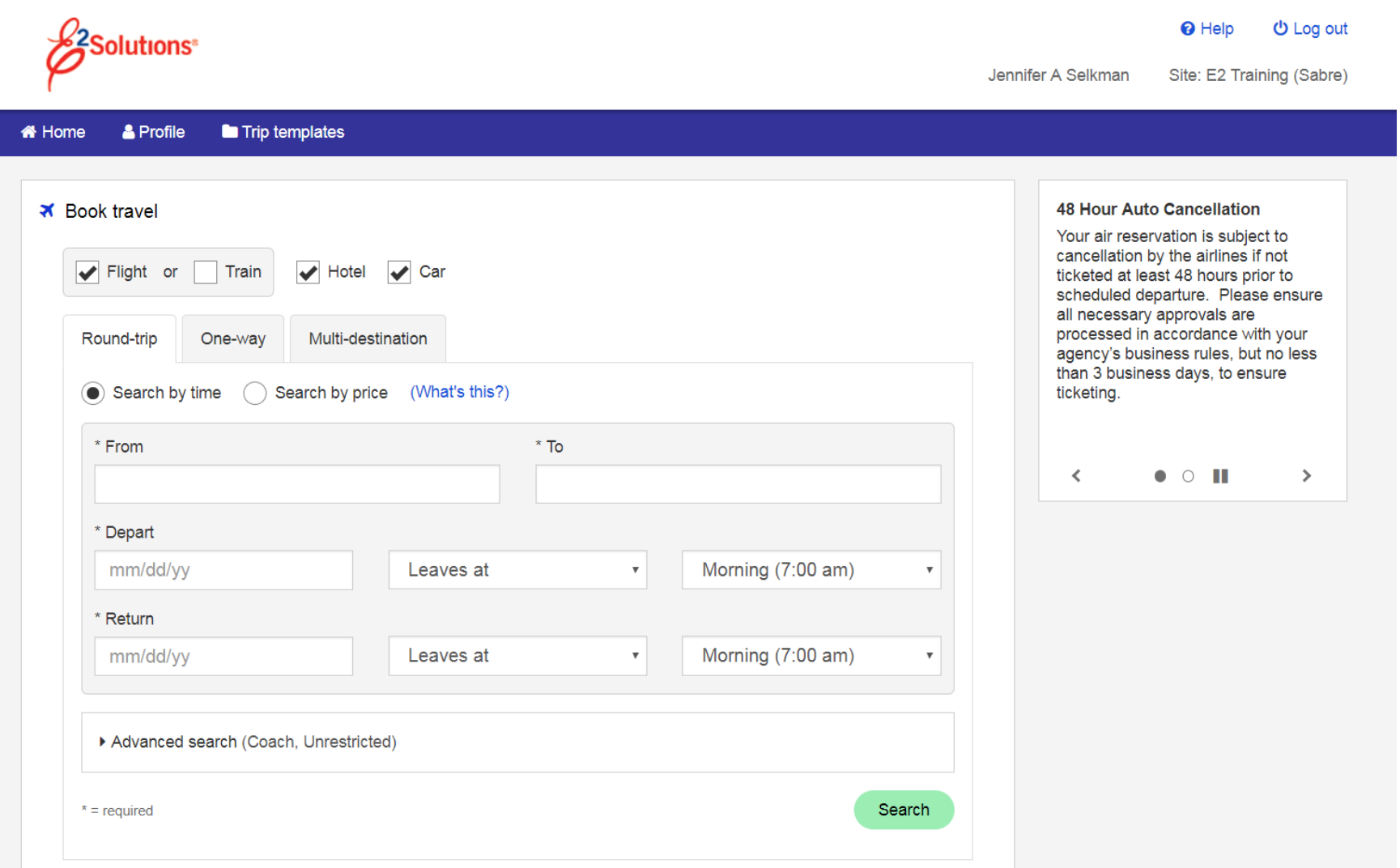

## **OBE Searching**

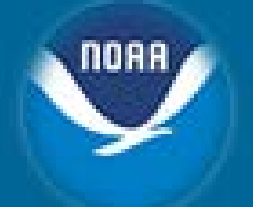

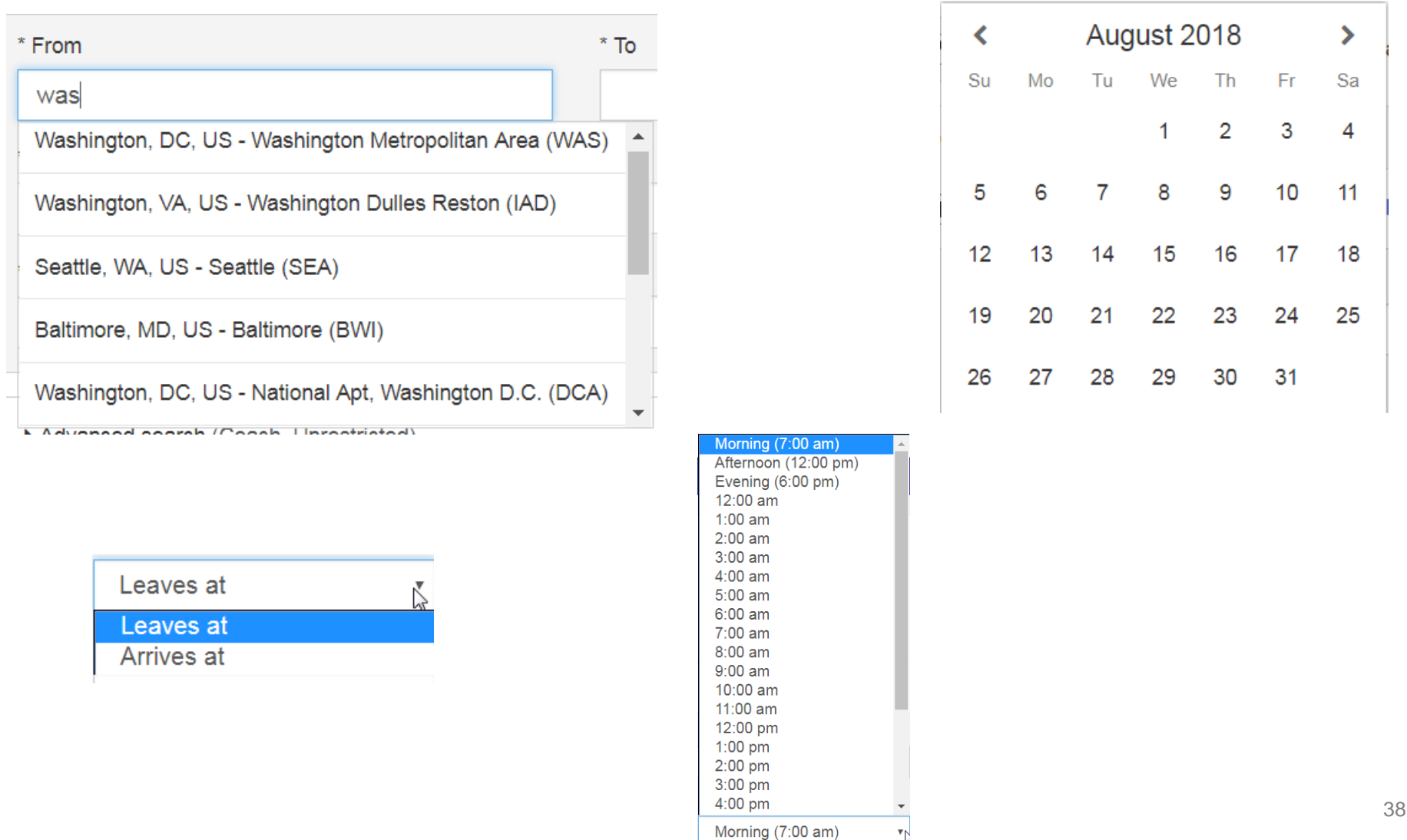

₹k,

## **Selecting Flights**

#### **W** Home

#### Announcements  $\blacktriangleright$

Government Contract fares may not apply to the contract carrier's code share partner. Please select the contract airline and not the code share partner to obtain the government contract fare.

Select Contract Fare Finder to research government contracted fares.

Government-DG fares are Non-Contract fares that typically price at or below the Government Contract fares (YCA or -CA), but on occasion may price higher than the contract fare. The selection of a -DG fare type requires a justification for the use of the non-contract fare prior to completing the reservation.

Frontier Airlines has changed its reservations processes. These changes now require instant purchase and ticketing. Frontier will cancel all bookings without a form of payment information within 4 hours of booking. Until we can consult with GSA and your agency on how these changes may affect your agency, if you need to book Frontier Airlines, please call your TMC.

### Select departing flight

Mon, Jul 30, 2018 Washington, DC/Baltimore, MD Area Airports, USA (WAS) to Boston, MA (BOS) clit search

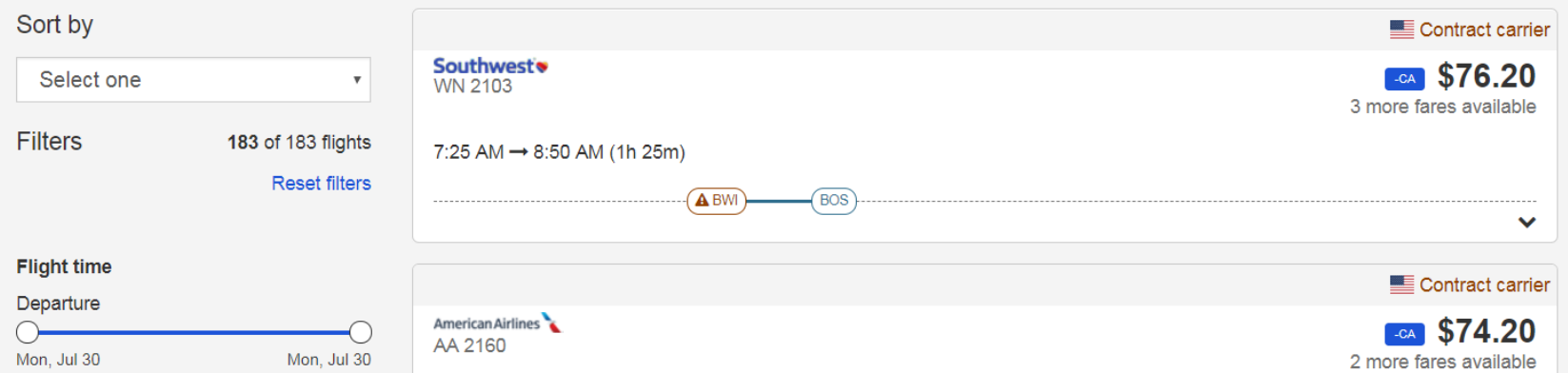

## **Selecting Flights Cont'd**

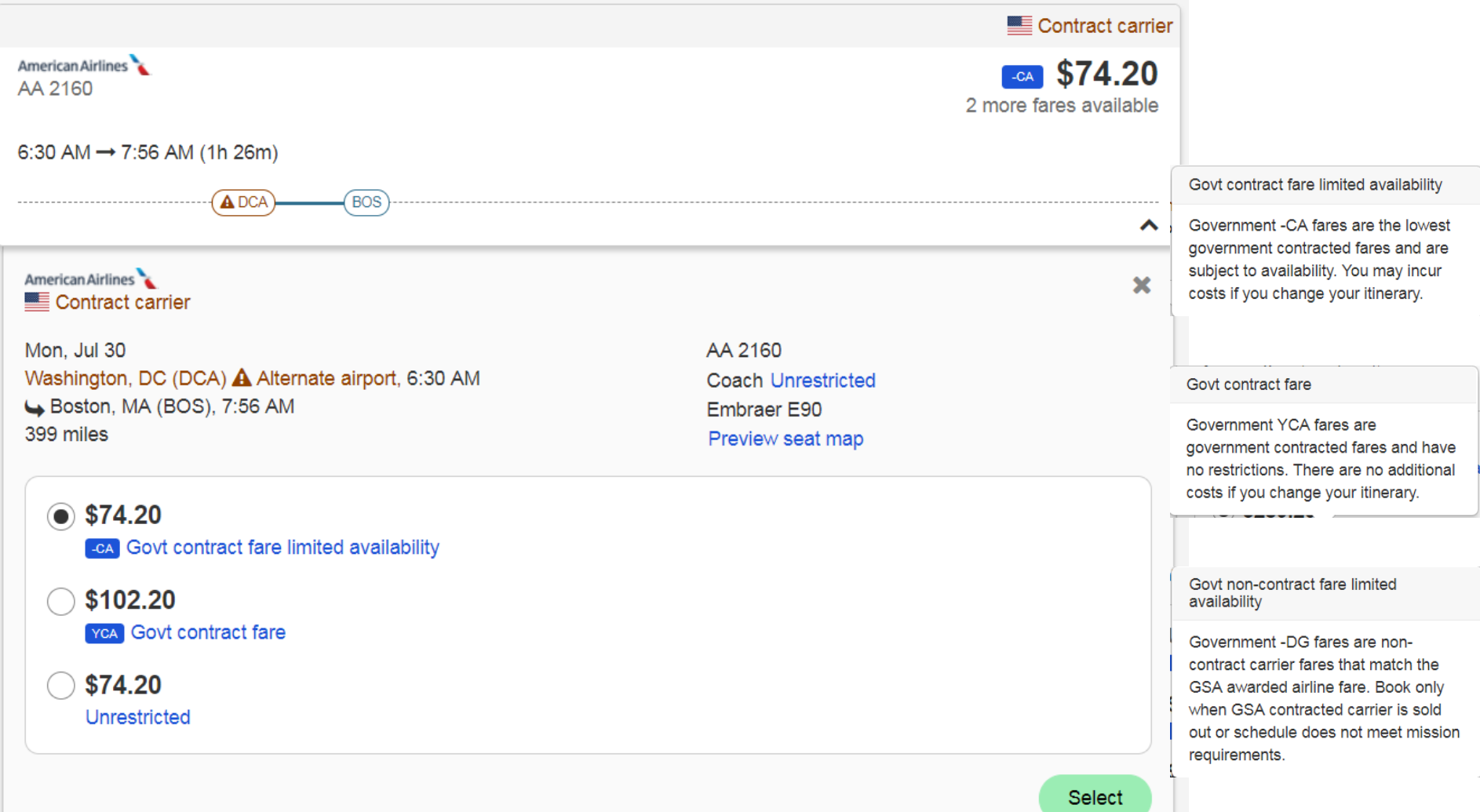

00A S

# **Selecting Foreign Flights**

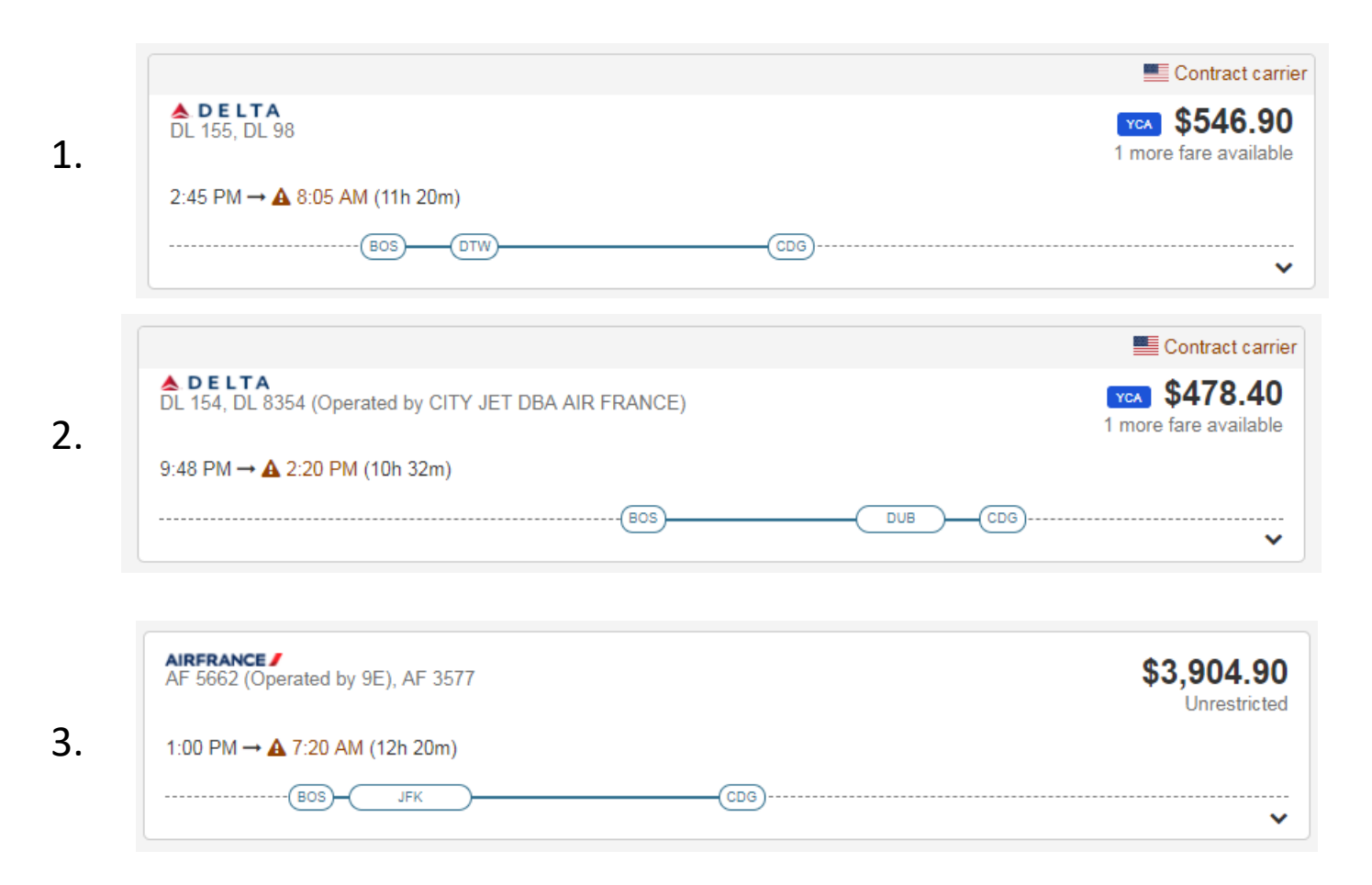

<https://www.gsa.gov/policy-regulations/policy/travel-management-policy/fly-america-act>

## **Classes of Air**

- City Pairs has Dual Fares:
	- YCA
		- Highly discounted unrestricted fare
	- CA
		- Capacity Controlled fare
		- More deeply discounted than YCA fares
		- Limited amount
			- [https://www.gsa.gov/travel/plan-book/transportation-airfare-rates-pov-rates](https://www.gsa.gov/travel/plan-book/transportation-airfare-rates-pov-rates-etc/airfare-rates-city-pairs-programs/resource-library/dual-fares-fact-sheet)etc/airfare-rates-city-pairs-programs/resource-library/dual-fares-fact-sheet
- DG
	- Non Contract Airfare
- Myth VS Fact
	- [https://www.gsa.gov/travel/plan-book/transportation-airfare-rates-pov](https://www.gsa.gov/travel/plan-book/transportation-airfare-rates-pov-rates-etc/airfare-rates-city-pairs-programs/myth-vs-fact)rates-etc/airfare-rates-city-pairs-programs/myth-vs-fact

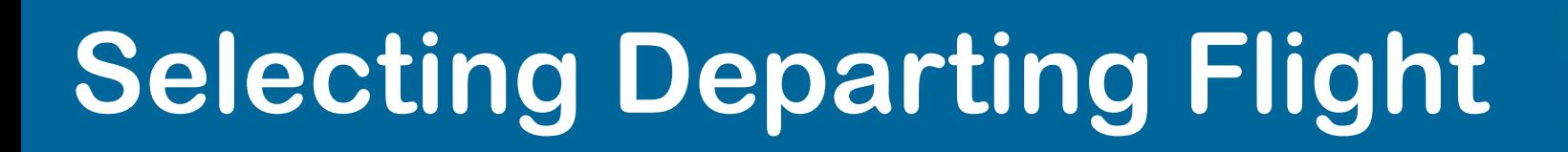

### Select departing flight

Mon, Jul 30, 2018 Washington, DC/Baltimore, MD Area Airports, USA (WAS) to Los Angeles, CA (LAX) relative search

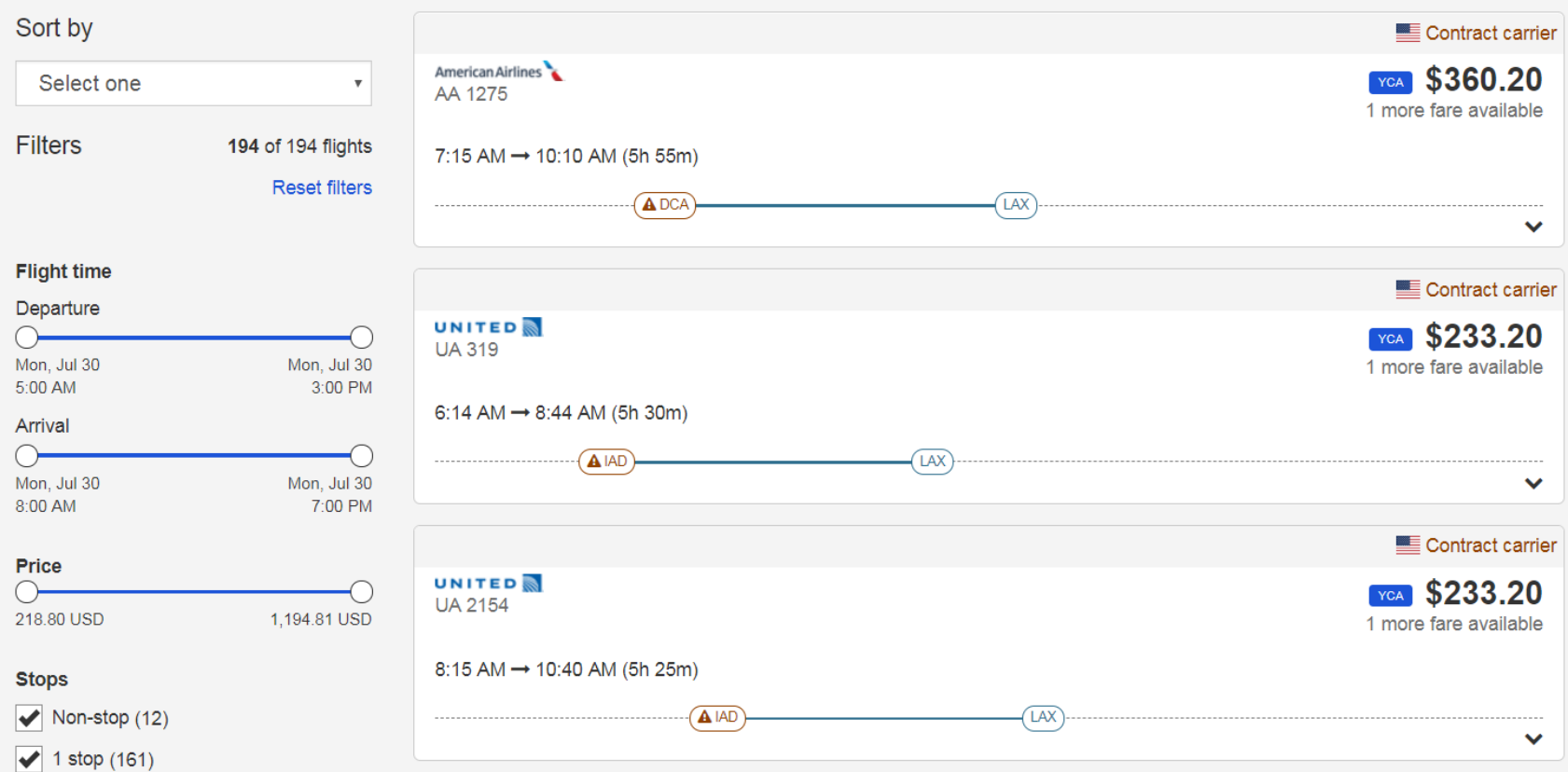

## **Review Low Fare Options**

### Review low fare options

Mon, Jul 30, 2018 to Fri, Aug 3, 2018 Washington, DC (DCA) to Boston, MA (BOS) cit search

#### Your selected itinerary

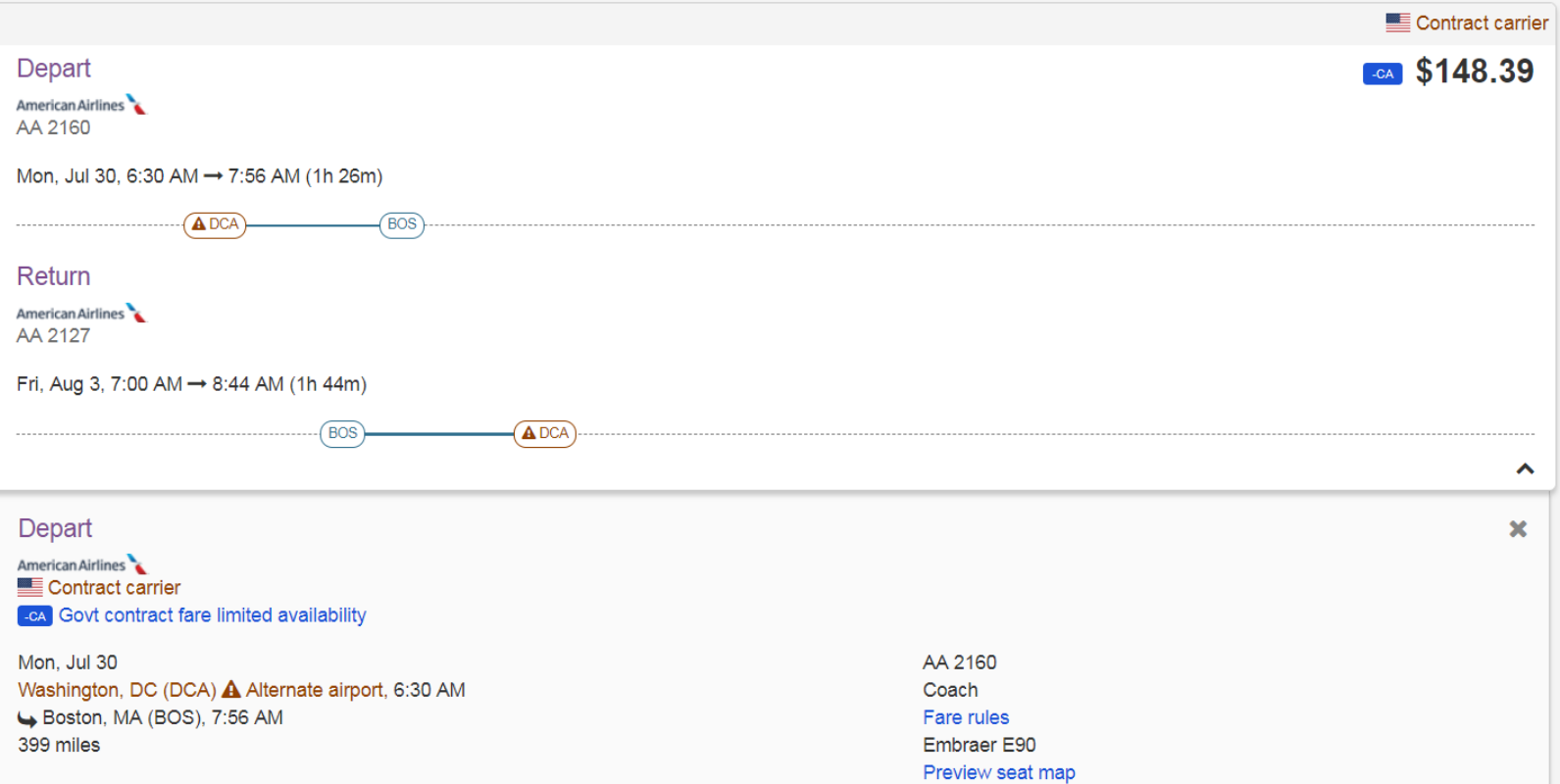

### **Fare Rules**

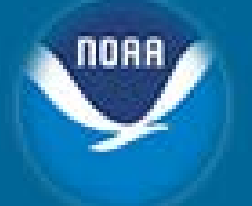

#### Fare rules

V FARE BASTS **BK** FARE TRAVEL-TICKET AP MINMAX RTG 1 GCADCA  $-1 - 33$ G X 60.00 R30SE PASSENGER TYPE-GVT AUTO PRICE-YES TVL-03AUG18 RULE-4830 DFR/11 FROM-BOS TO-WAS  $CXR-AA$ FARE BASIS-GCADCA SPECIAL FARE DIS-S VENDOR-ATP FARE TYPE-PG OW-GOVERNMENT FARE **USD** 55.81 0033 E01OCT17 D30SEP18 FC-GCADCA FN-39 SYSTEM DATES - CREATED 07AUG17/1513 EXPIRES INFINITY

#### 01.ELIGIBILITY

VALID FOR GOVERNMENT TRAVEL PSGR WITH ID. NOTE - TEXT BELOW NOT VALIDATED FOR AUTOPRICING. TEXT BELOW NOT VALID FOR AUTOPRICING. MUST BE U.S. GOVERNMENT TRAVEL. VALID FOR CIVILIAN AND MILITARY EMPLOYEES OF THE U.S. FEDERAL GOVERNMENT/MEMBERS OF CONGRESS AND OTHERS WHOSE TRANSPORTATION COSTS ARE PAID BY THE GOVERNMENT INCLUDING DEPENDENTS WHETHER OR NOT TRAVELLING WITH THE GOVT EMPLOYEE WHERE AUTHORIZED BY LAW OR REGULATION. FORM OF PAYMENT RESTRICTIONS MUST BE MET TO BE ELIGIBLE. CONTRACTORS ARE NOT ELIGIBLE. CONTRACTOR IS DEFINED AS A NON-U.S. GOVT EMPLOYEE OR AGENCY WORKING UNDER CONTRACT FOR THEW U.S. GOVT OR AGENCY WHETHER THEY ARE REIMBURSED FOR THEIR EXPENSES OR NOT. LETTERS REQUESTING GOVT FARES BE EXTENDED TO CONTRACTORS ARE NOT HONORED.

02.DAY/TIME

NO DAY/TIME TRAVEL RESTRICTIONS APPLY.

03. SEASONALITY

NO SEASONAL TRAVEL RESTRICTIONS APPLY.

04. FLIGHT APPLICATION

- 16 PENALTIES
	- FARE RULE

CHANGES/CANCELLATIONS

CHANGES/CANCELLATIONS PERMITTED.

NOTE - TEXT BELOW NOT VALIDATED FOR AUTOPRICING. REROUTING OF GOVERNMENT FARES IS ALLOWED BY THE PASSENGER TOWARDS OTHER NON-GOVERNMENT FARES. THE PASSENGER WILL PAY ANY ADDITIONAL COSTS OUT OF THEIR OWN FUNDS WHEN TRAVEL IS FOR LEISURE PURPOSES. IT IS THE PASSENGERS RESPONSIBILITY TO INDICATE IF THE REROUTED TRAVEL IS FOR OFFICIAL GOVERNMENT BUSINESS WHEREAS ADD COLLECTS/REFUNDS WILL BE TO THE GOVERNMENT FORM OF PAYMENT. WHEN THE PASSENGER REOUESTS A REROUTE ON HIS GOVERNMENT FARE TICKET FOR PURPOSES OF ADDING LEISURE TRAVEL IT WILL BE PERMITTED CHARGING ANY ADDITIONAL FUNDS TO A PERSONAL CREDIT CARD OR CASH. IF THE NEW REROUTED FARE RESULTS IN A LOWER FARE ANY REFUND WOULD BE CREDITED BACK TO THE GOVERNMENT.

 $\mathcal{L}$ 

GENERAL RULE - APPLY UNLESS OTHERWISE SPECIFIED CANCELLATIONS

PER TICKET CHARGE USD 100.00 FOR LOST TICKET. NOTE - TEXT BELOW NOT VALIDATED FOR AUTOPRICING. AA WILL IMPOSE A SERVICE CHARGE PER TICKET FOR HANDLING SUCH REQUEST FOR REFUND OF A LOST TICKET. 17 HTD/MITEAGE EVGEPTIONS

THE FARE COMPONENT MUST BE ON

## **Selecting Seats**

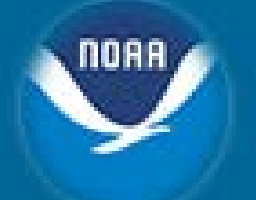

### Select a seat for flight 1 of 2

Mon. Jul 30, 2018

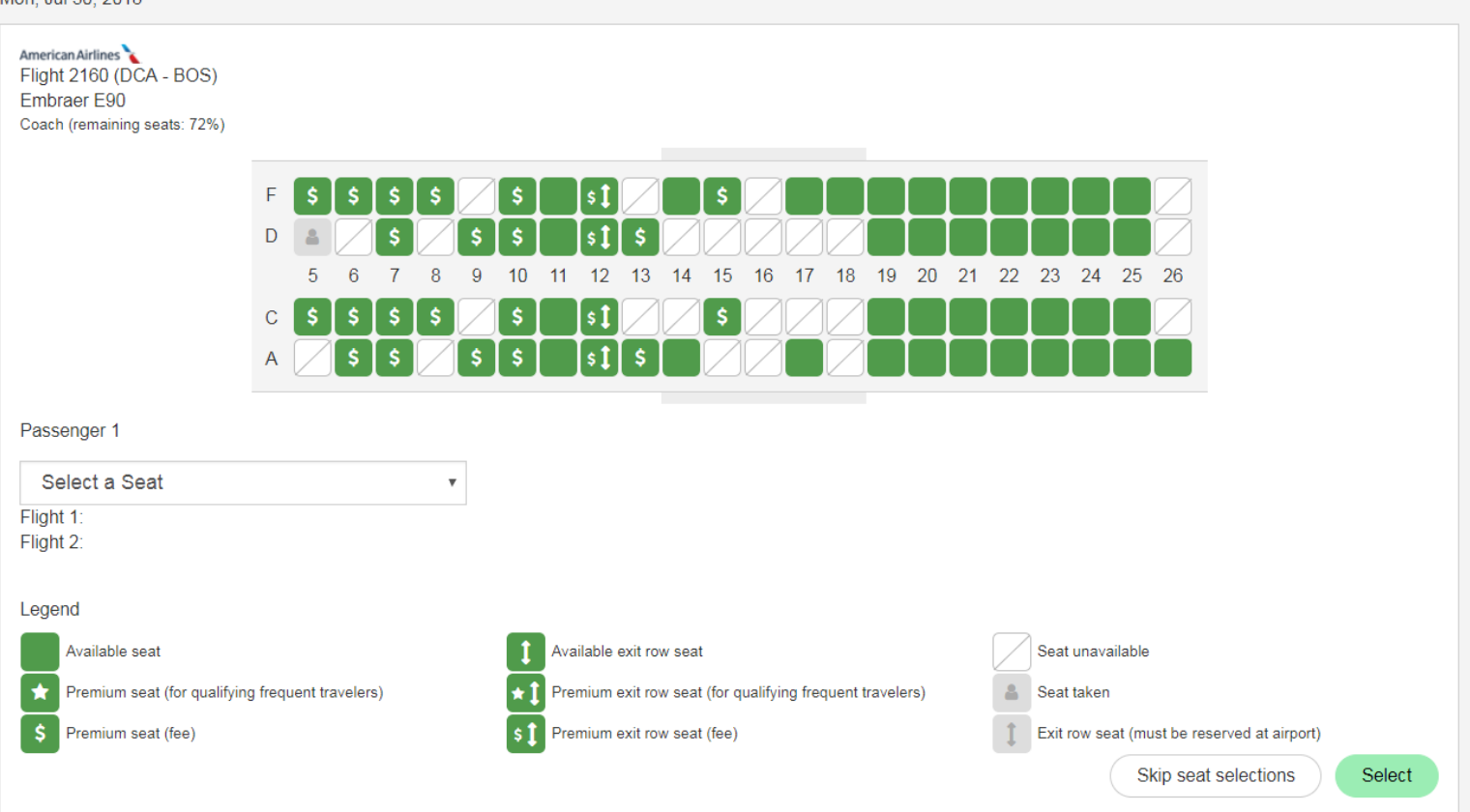

## **Other Seating**

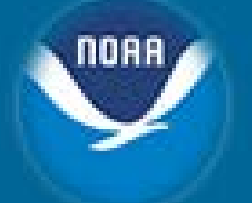

### • **Seat Upgrades**

– Choice/Premium Seating is upgraded seating within coach class accommodations. Since choice/premium seating is considerably less expensive than premium class travel, employees are encouraged to use choice/premium seating instead of premium class travel whenever possible. Employees who request choice/premium seating, must qualify under one of the exceptions listed in the Premium Class section of the DOC Travel Policy Handbook

### • **Premium Class**

– NOAA's Deputy Under Secretary (DUS) Office will approve all premium class travel authorizations and CD-334s [\(https://connection.commerce.gov/forms-and-surveys/request-approval](https://connection.commerce.gov/forms-and-surveys/request-approval-other-coach-class-accommodations)other-coach-class-accommodations), Request for Approval for Other than Coach-Class Accommodations, in accordance with FTR, Chapter 301-10 [\(https://www.gsa.gov/policy-regulations/regulations/federal-travel-regulation](https://www.gsa.gov/policy-regulations/regulations/federal-travel-regulation-ftr?asset=90794#wp1088854)ftr?asset=90794#wp1088854)

### • **Companion Seating**

- <http://www.corporateservices.noaa.gov/finance/e2travel.html>
	- **E2 Standard Operating Procedures – Companion Seats - Award Recipient Travel**

### **Hotel Selection**

#### $\bigotimes$  Announcements

Travel policy restricts online booking to ONLY FEMA fire and safety approved hotel properties with a FedRooms or government rate. Hotel properties marked a single checkmark with the "FedRooms Property" text indicate FedRooms properties and should be used to the maximum extent possible.

**GSA per diem rates. GSA State Tax Exemption Forms** 

### Select a hotel

A One or more items in your search results or the item you selected may conflict with an existing trip. A conflict may result in a duplicate or overlapping booking, a missed connection, and/or fees charged by a vendor.

**Location Boston** Dates 07/30/2018 - 08/03/2018 Trip Type × 品目 Record # UWNOJN

All hotels are approved by the U.S. government as fire-safe properties.

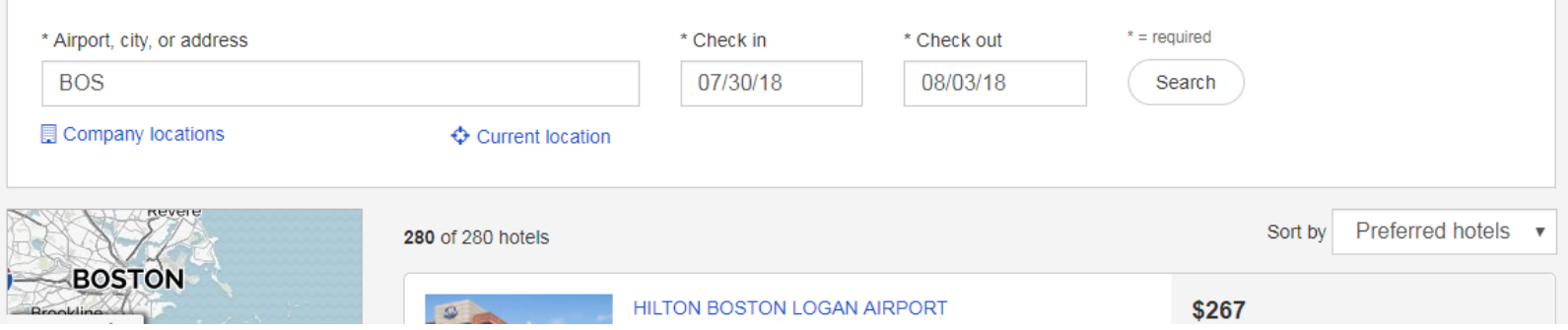

## **Hotel Selection Cont'd**

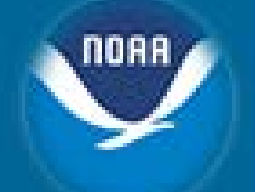

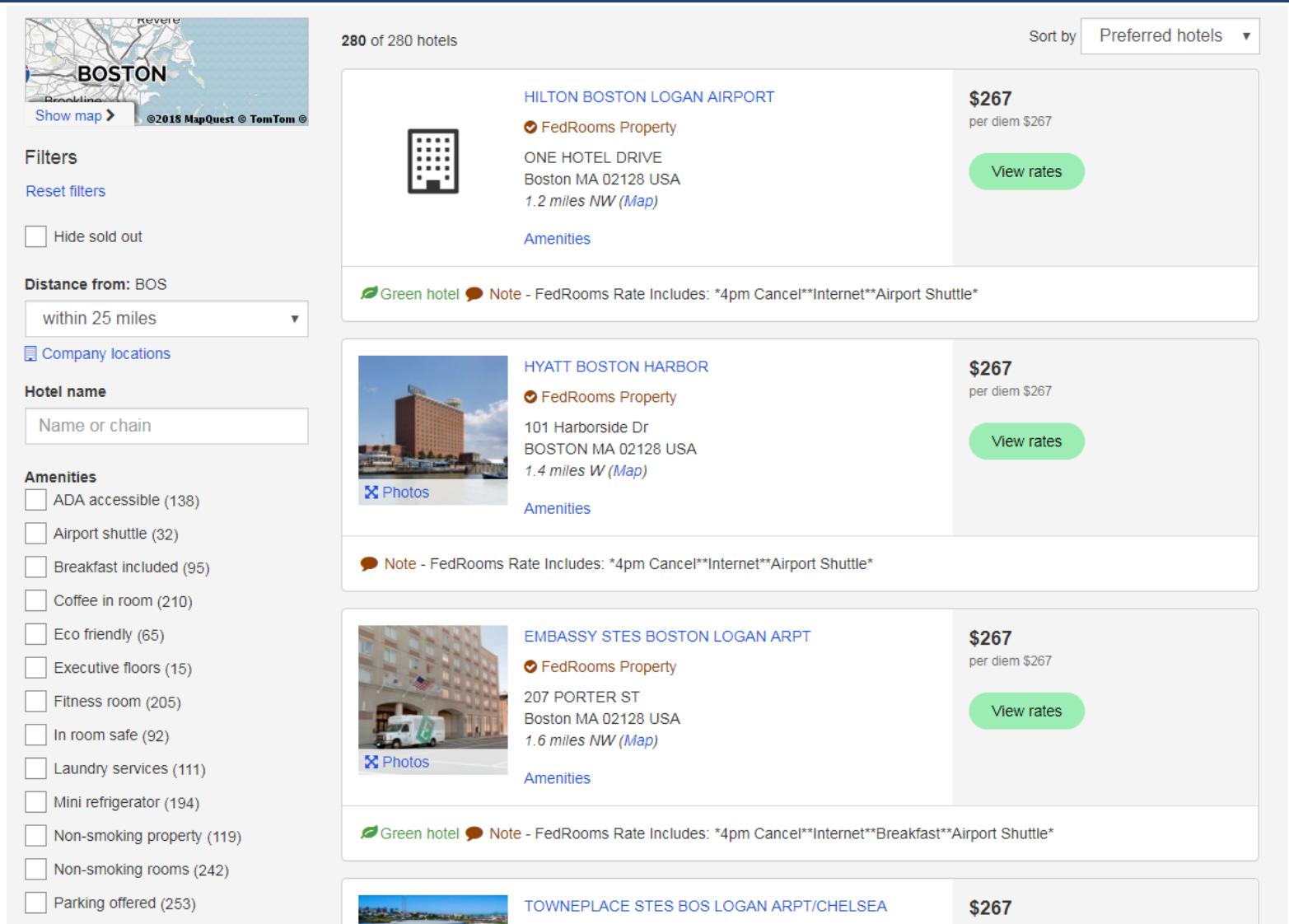

### **Room Rates**

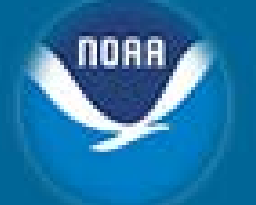

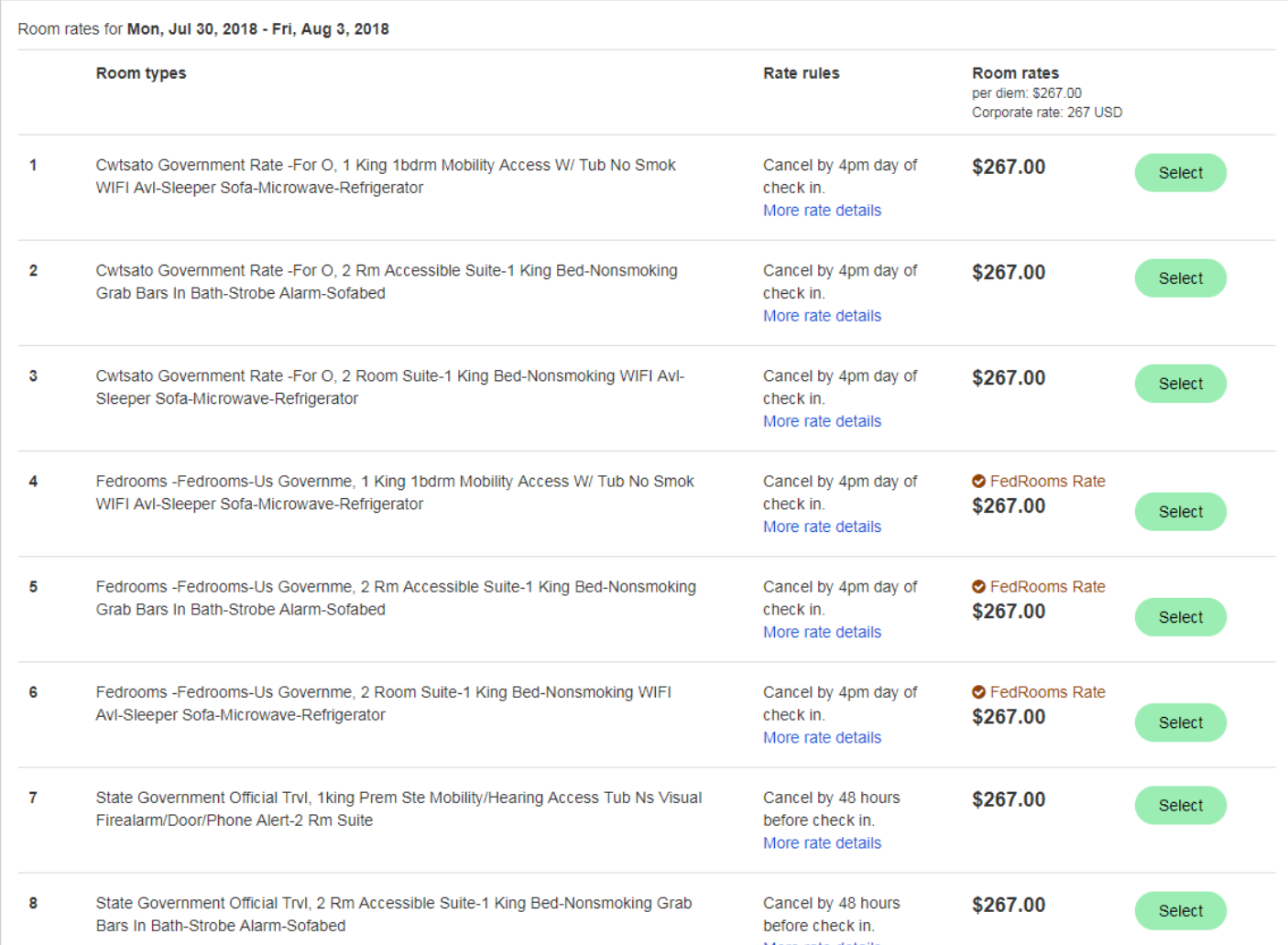

## **Rate Details & Cancellation Policy**

Rate details and cancellation policy

Cancellation policy. 4pm Cancel Day Of Arrival

Es0032162 Embassy Stes Boston Logan Arpt 1 King 1bdrm Mobility Access W/ Tub No Smok WIFI AvI-Sleeper Sofa-Microwave-Refrigerator Comp Cooked To Order Brkfst-Evening Reception Id-Travel Orders Required At Checkin Limit 2 Inc Cooked To Order Breakfast Evening Recp 267.00 Per Night Starting 30jul 1068.00 Total For 30jul Through 03aug Deposit Policy: 1nt Deposit Required Seasonally. Check Availability. Cancel 72 Hours Prior To Arrival If Deposit Is Required. Cancellation Policy: 4pm Cancel Day Of Arrival Guarantee Policy: Credit Card Ax Vs Cb Dc Ds Mc Jc Cu

#### **Special requests**

The hotel will be notified of your requests, but your selections may not be available at check-in. Please select up to three.

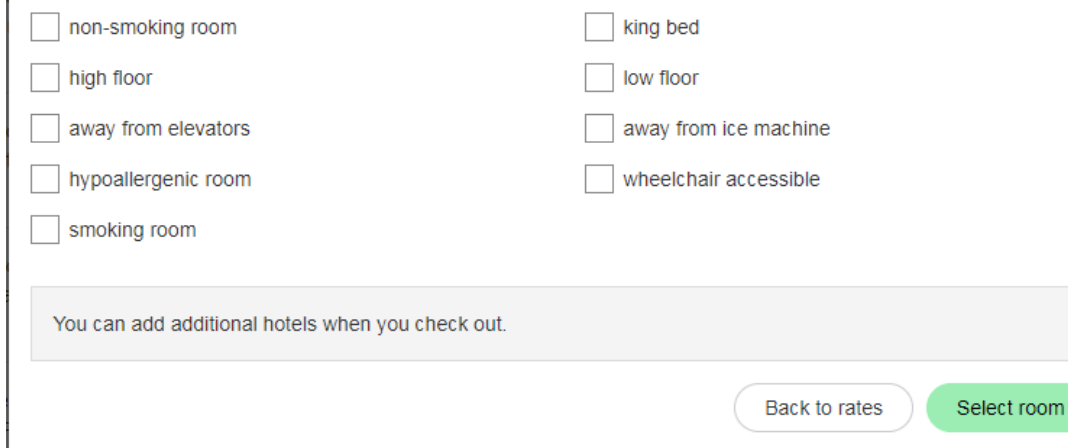

 $\times$ 

### **Car Rental**

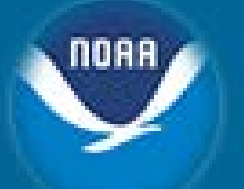

#### <del>省</del> Home

#### $\leftrightarrow$  Announcements

Current rates negotiated under the U.S. Government Rental Car Program. New Executive Order: No texting while driving. \*\* View full details\*\*

### Search cars

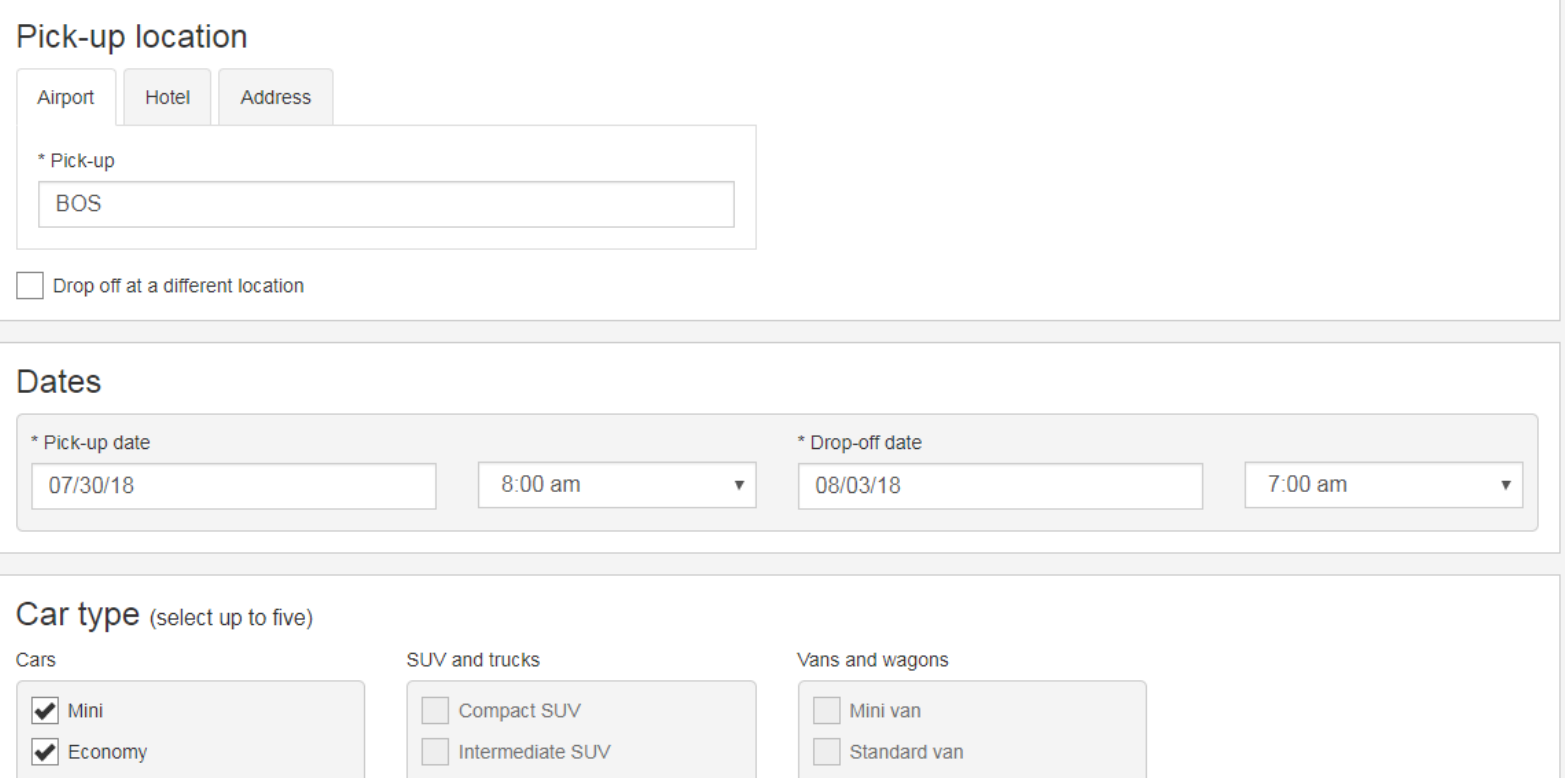

## **Car Types**

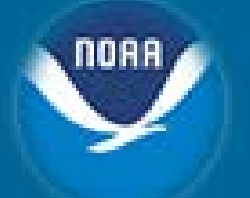

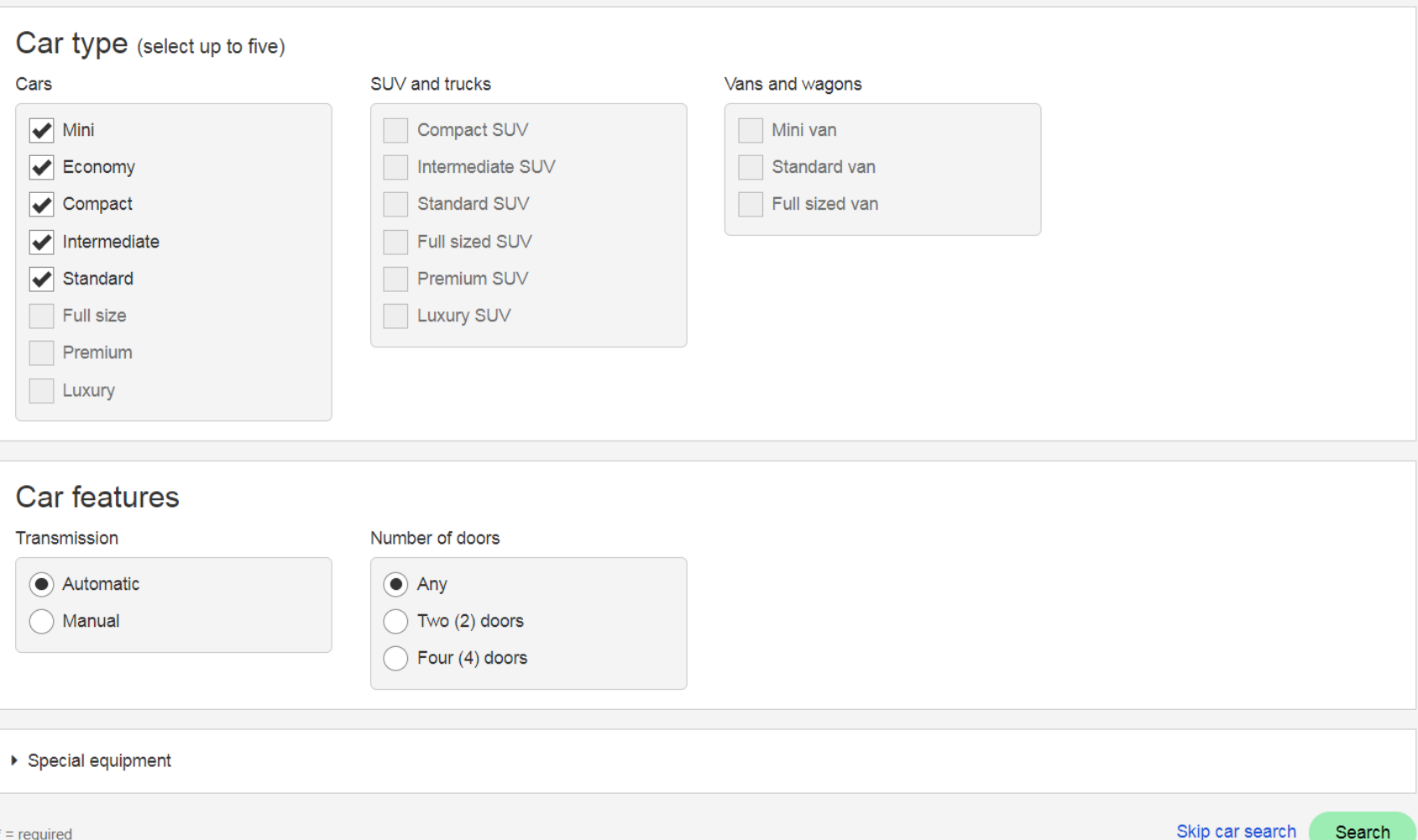

## **Selecting a Car**

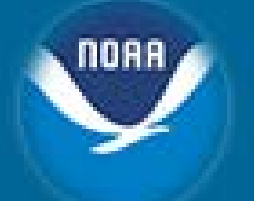

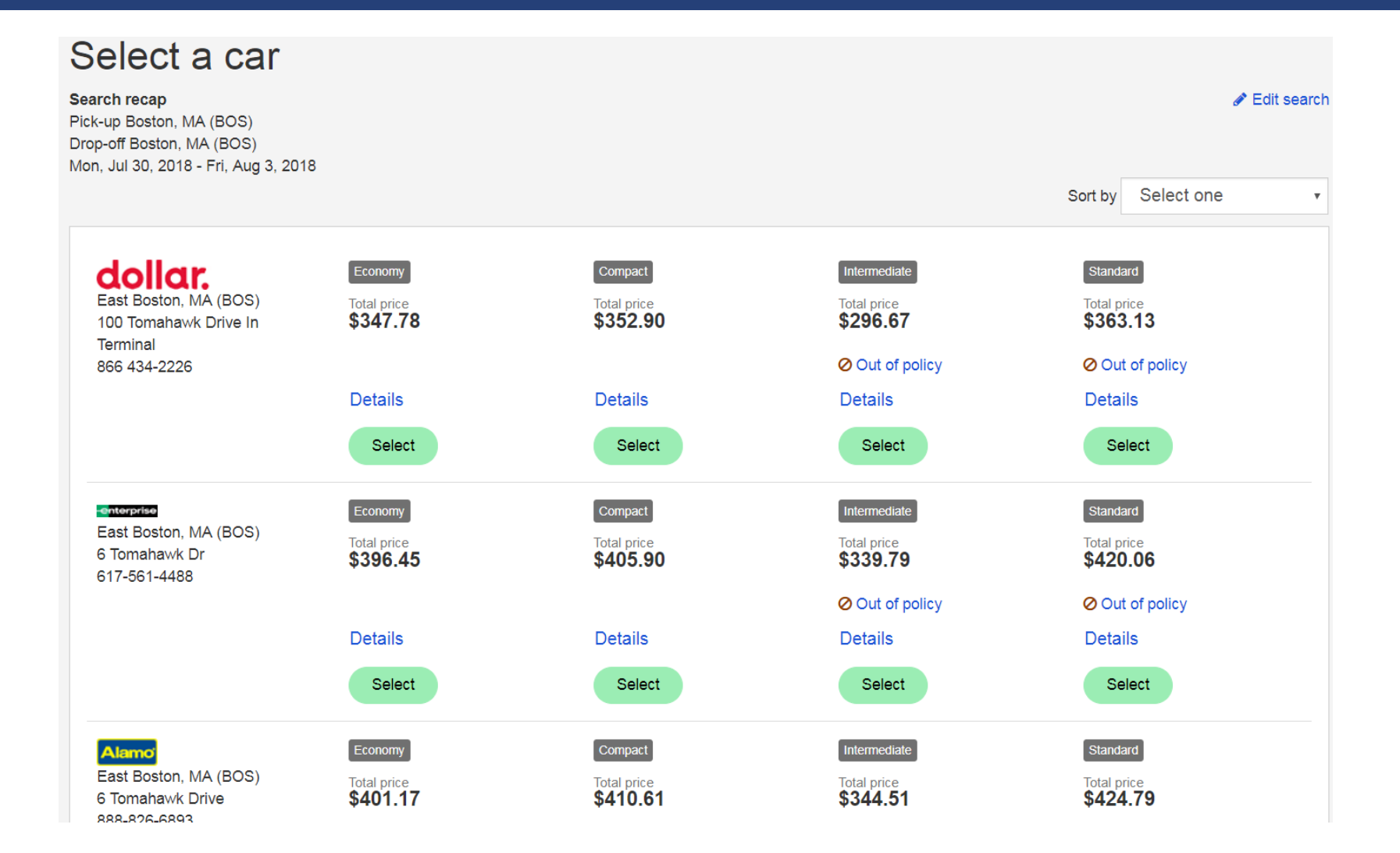

54

### **Car Details**

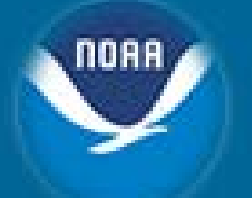

#### $\bullet$  Car details

#### **East Boston, MA**

#### enterprise

East Boston, MA (BOS) 6 Tomahawk Dr **USA** 617-561-4488

Economy 2 or 4 door air conditioning automatic transmission

Daily car rate \$69.00 Extra day \$69.00 Unlimited mileage

Pick-up

8:00 AM Mon. Jul 30, 2018 East Boston, MA (BOS) Change this car

Remove this car

Drop-off 7:00 AM Fri, Aug 3, 2018 East Boston, MA (BOS)

Estimated car total \$396.45

## **Trip Review and Checkout**

#### **\*** Home

Announcements (posted 10/27/2017)  $\blacktriangleright$ 

> Itinerary Recap: Only the contract carrier quarantees the government rate. If selecting a Non Contract carrier, please read the fare rules and price details listed below.

> Please Note: Southwest reservations have to be completed prior to confirming the price. If Southwest is unable to confirm the price quoted, an email will be sent with the confirmed fare.

Please DO NOT include spaces or punctuation marks when entering frequent flyer numbers as this will inhibit completion of your reservations.

AIRLINES REQUIRE SECURE FLIGHT DATA FOR YOUR TICKETS TO BE ISSUED. SUCCESSFUL COMPLETION OF THE FLIGHT RESERVATION AND TICKETING PROCESS REQUIRES YOUR SECURE FLIGHT DATA TO BE ENTERED ON THIS PAGE. FAILURE TO PROVIDE THIS INFORMATION AT THE TIME OF BOOKING MAY RESULT IN UNCONFIRMED RESERVATIONS AND TICKETS NOT ISSUED. FOR MORE INFORMATION, PLEASE CONSULT SECURE FLIGHT PROGRAM INFORMATION AT http://www.tsa.gov/

Government-DG fares are Non-Contract fares that typically price at or below the Government Contract fares (YCA or -CA), but on occasion may price higher than the contract fare. The selection of a -DG fare type requires a justification for the use of the non-contract fare prior to completing the reservation.

### Trip review and checkout

Flight segments must be ticketed by close of business on July 30.

Please Note: DCA ONLY Fares not quaranteed until ticketed.

Click on the Fare Rules link for itinerary rules and restrictions prior to purchase.

Expand all | Collapse all

## **Flight Details**

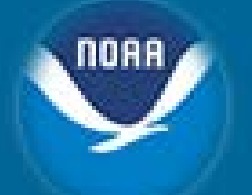

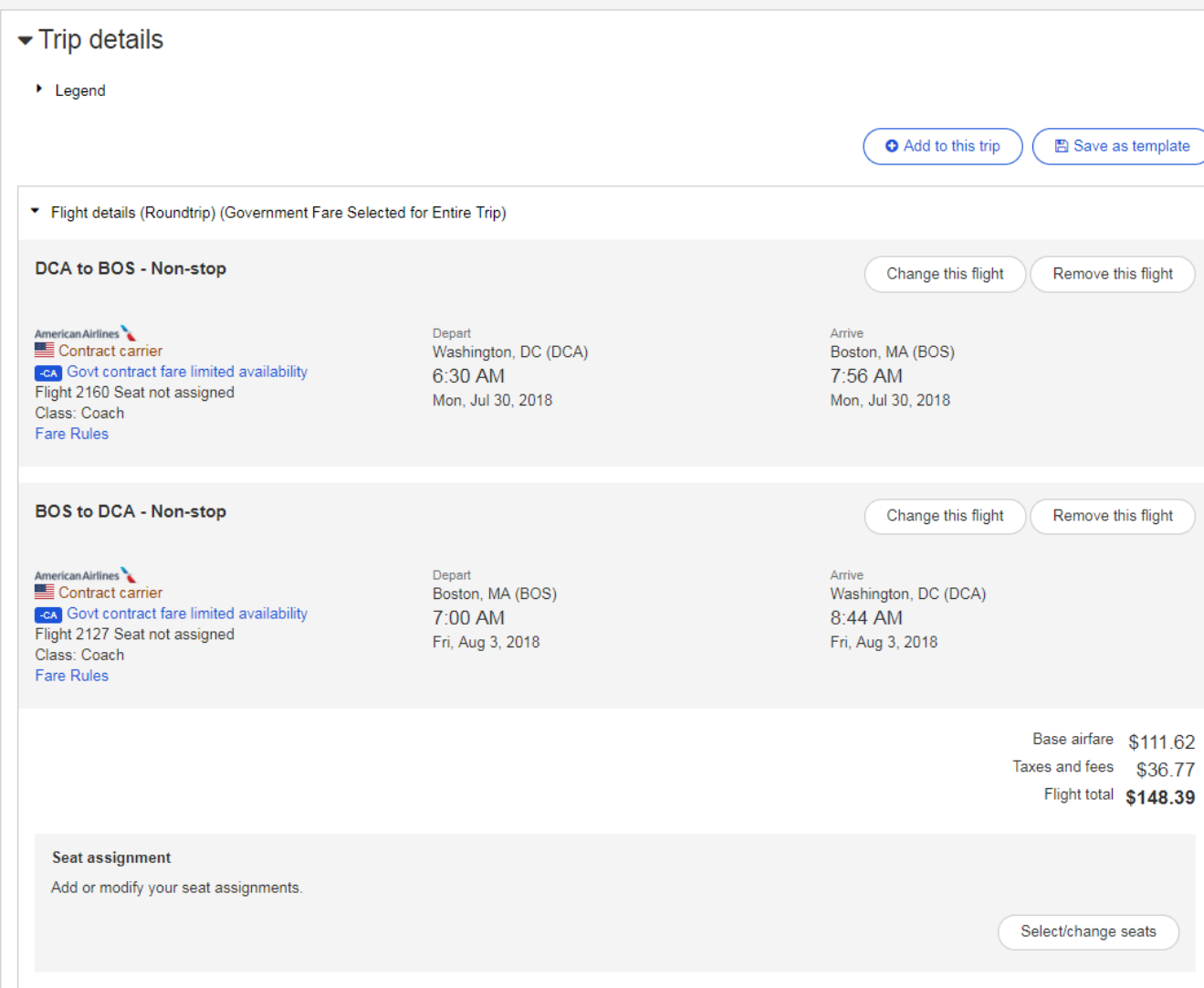

### **Hotel Details**

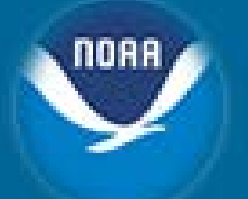

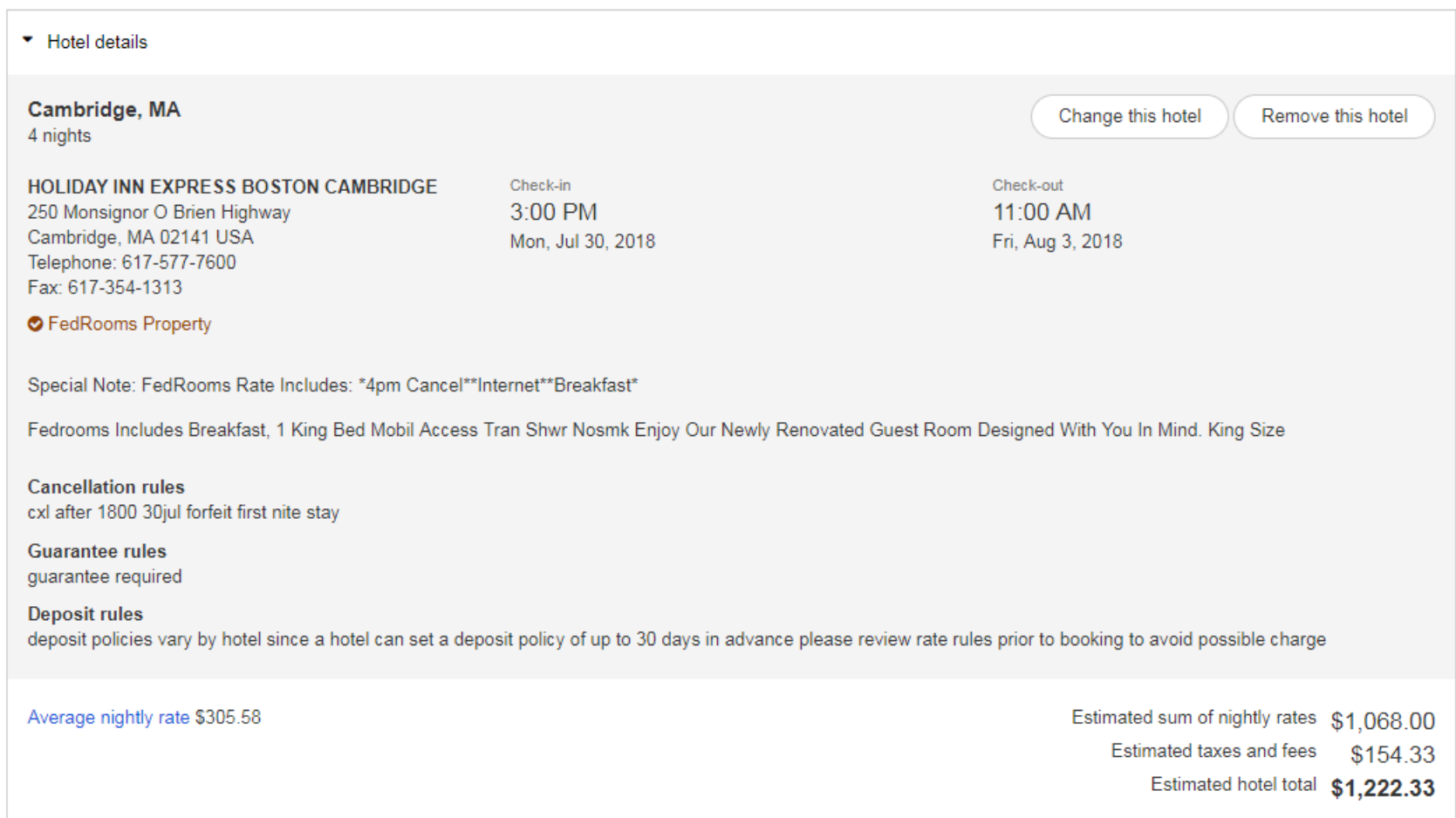

### **Car Details**

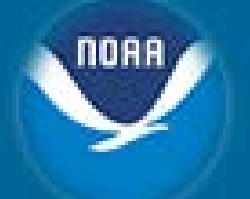

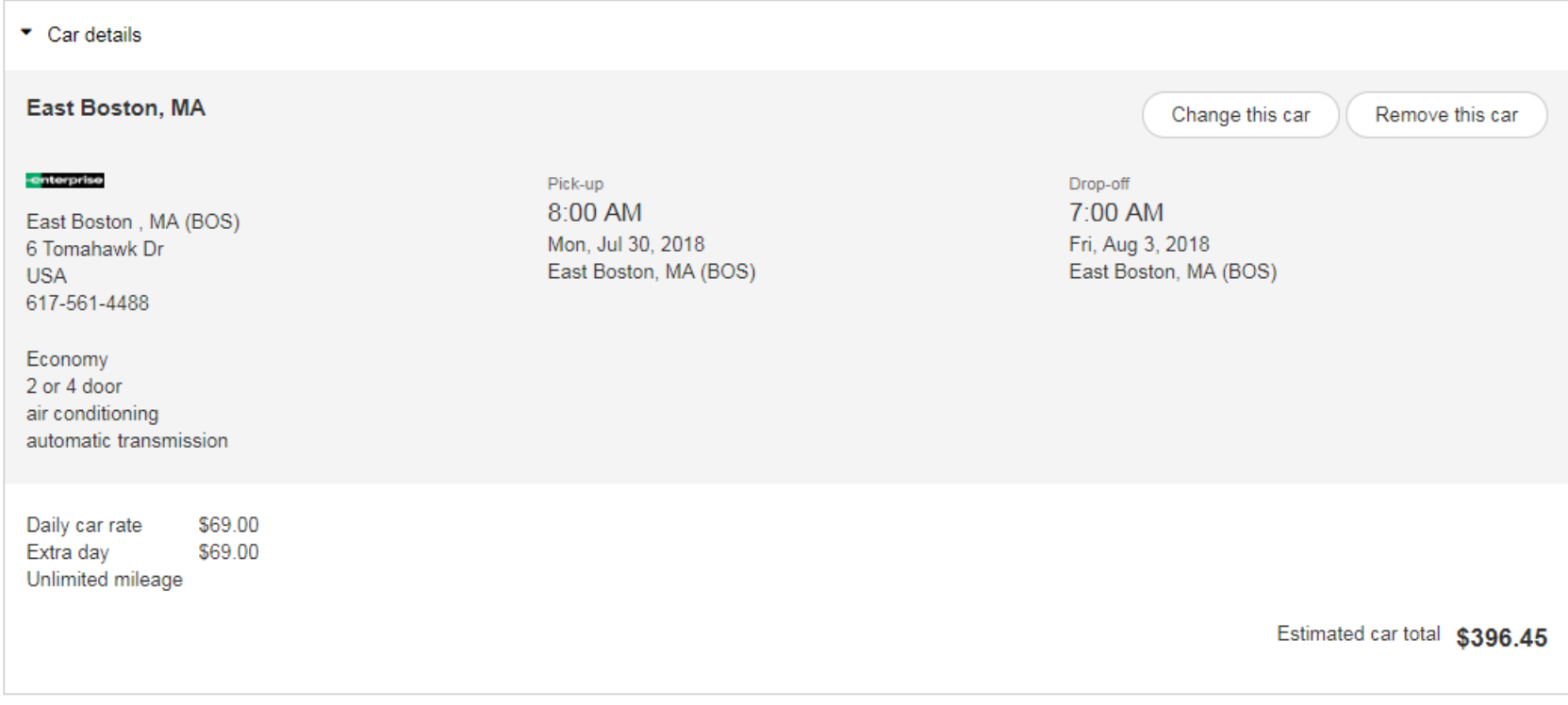

### Other Areas - Trip Breakdown

#### $\triangleright$  Traveler details

▶ Billing information

Delivery information

▶ Additional information

#### ► Estimated trip cost breakdown

Flight total ‡ \$171.60 \$2,187,14 Cambridge, MA - Hotel total  $\ddagger$ East Boston, MA - Car total  $\pm$ \$274.34 Trip total  $\pm$  \$2,633.08

± Please note that this total is based on available information. The estimated cost may not include taxes and fees.

Once approval has been received, unless otherwise requested, your ticket will be issued approximately 3 business days prior to departure.

For safety reasons, the transportation of hazardous materials in carry-on and checked baggage is prohibited. Examples of hazardous materials include explosives, aerosols, and flammable liquids. For a full list of prohibited items, check your carrier's website.

By purchasing, I agree to the hazardous materials restrictions.

### **Create Authorization or Save for Later**

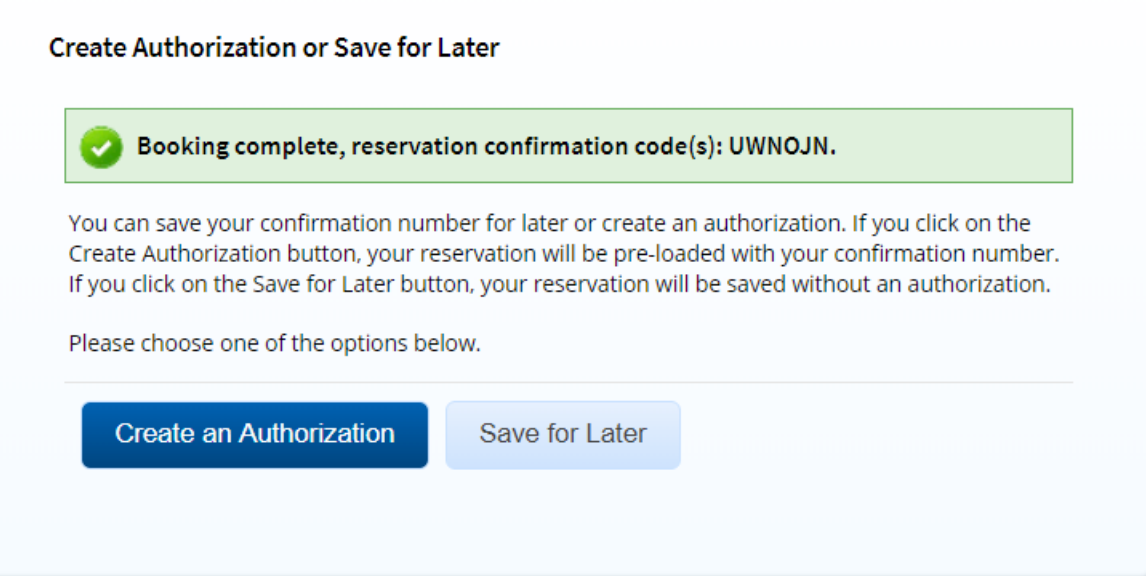

**NOAA** 

### **Held Reservations**

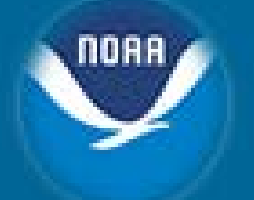

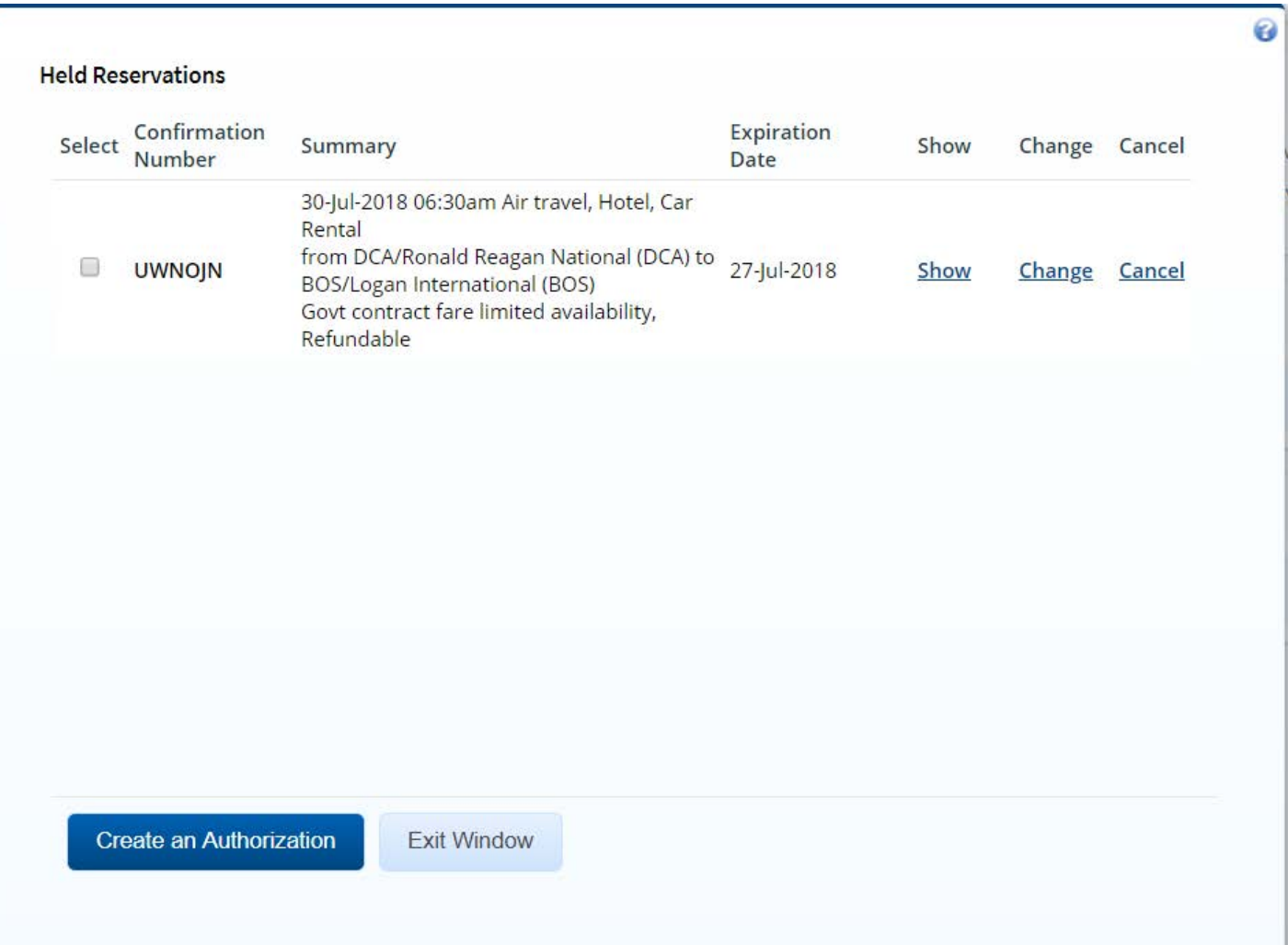

### **Adding Held Reservations to Authorization**

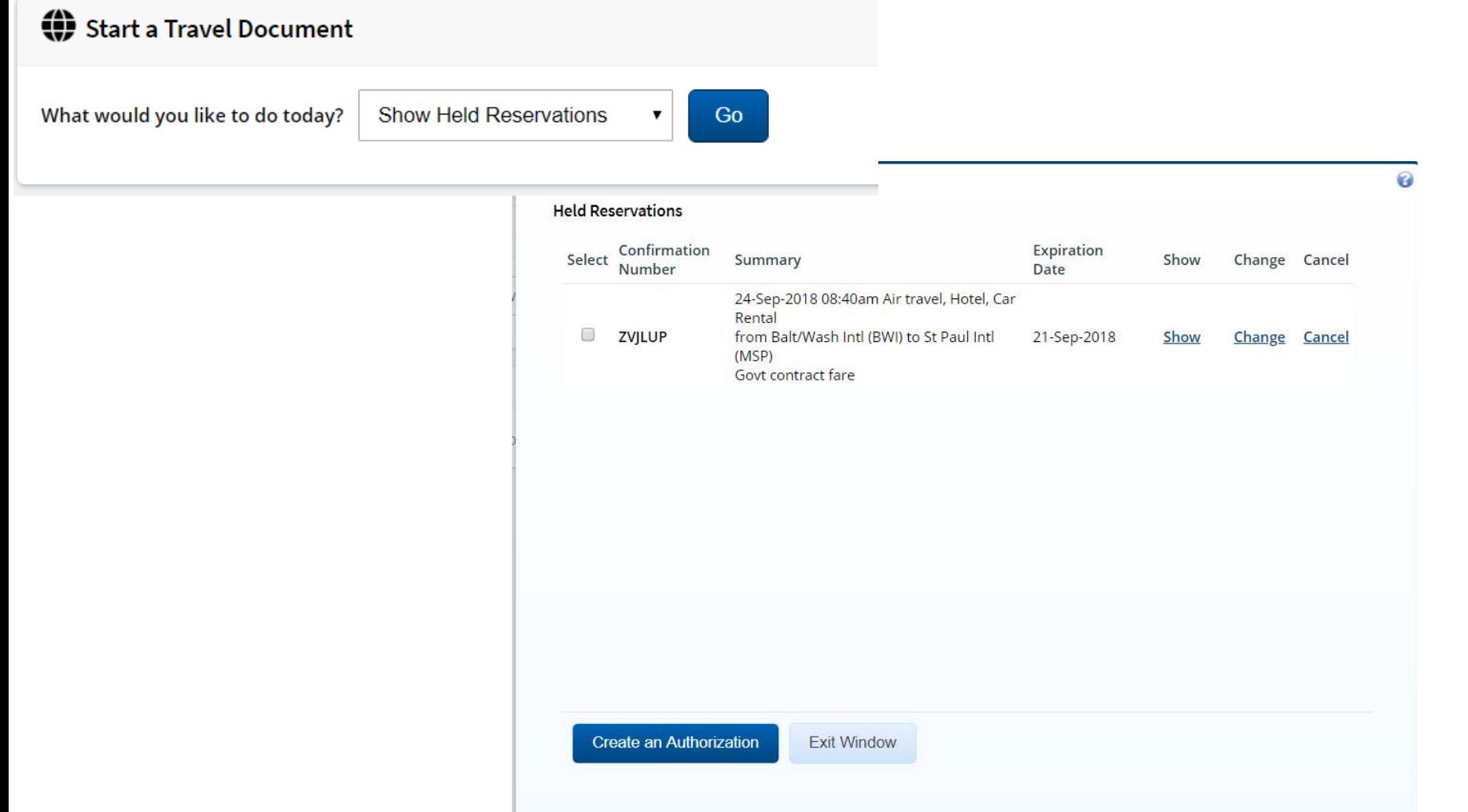

NOAA

### **Adding Held Reservations to Authorization Cont'd**

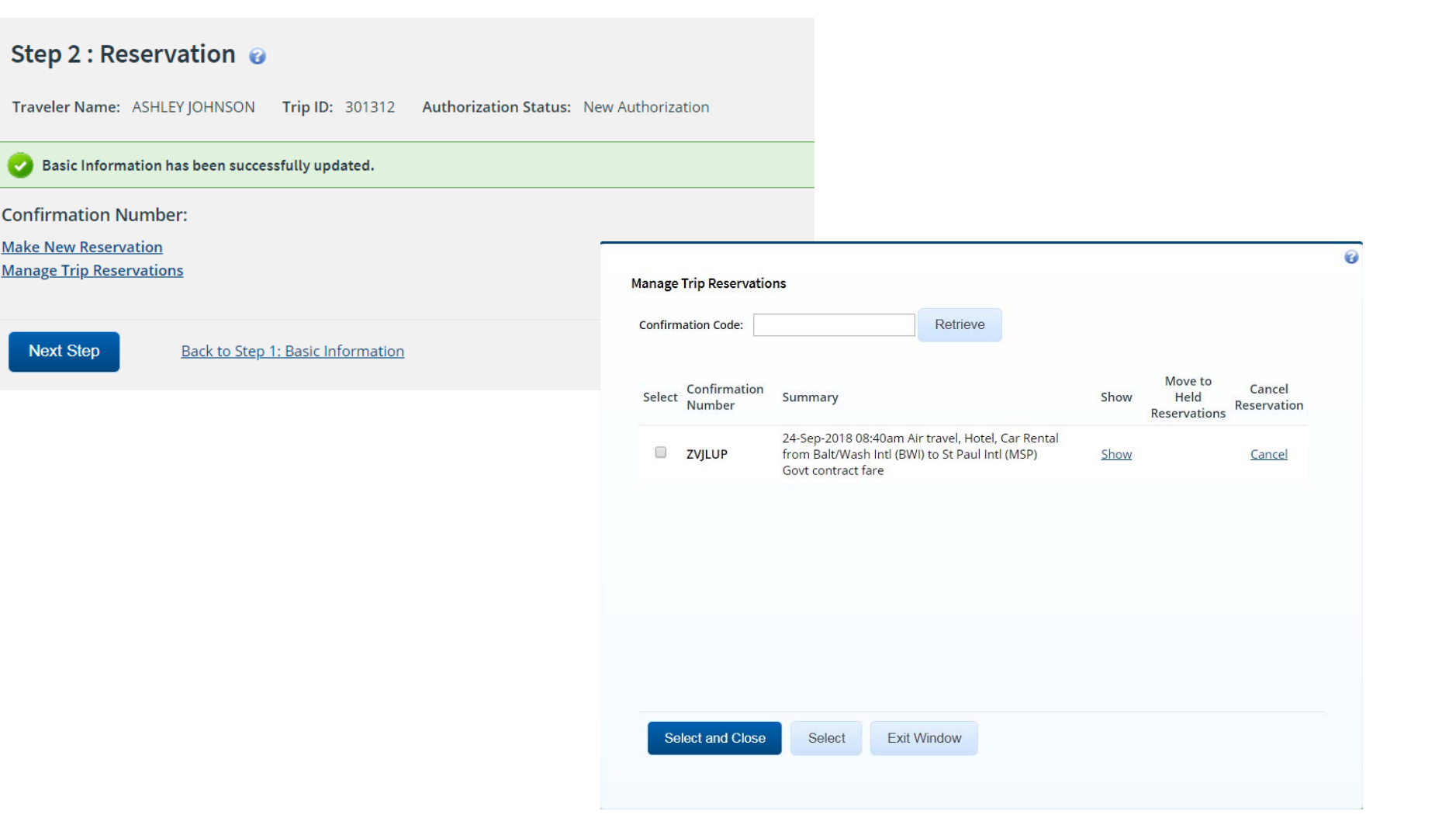

### **Reservation Added to Authorization**

#### Step 2 : Reservation @

Traveler Name: ASHLEY JOHNSON **Authorization Status: Reservations Booked Trip ID: 301141** 

Your last date to ticket this reservation is 21-Sep-2018.

Basic Information has been successfully updated.

Booking complete for trip - 301141, reservation confirmation code(s): ZVJLUP.

#### **Confirmation Number: ZVJLUP**

#### $Air$

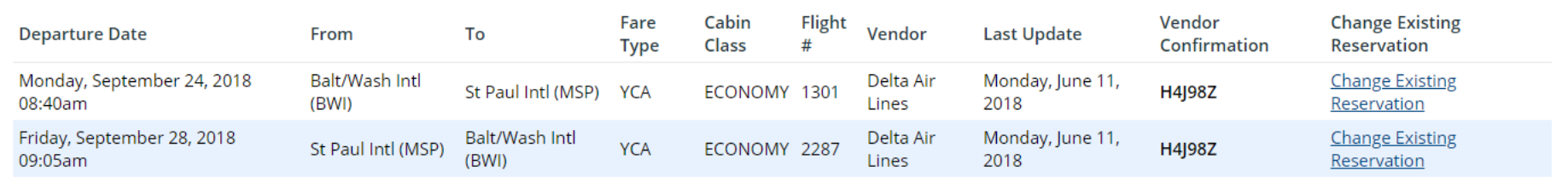

Fare Type: YCA: Govt contract fare | -CA: Govt contract fare limited availability | -CB: Govt contract fare business class | -DG: Govt non-contract fare limited availability | REF: Refundable fare NRF: Non-refundable fare

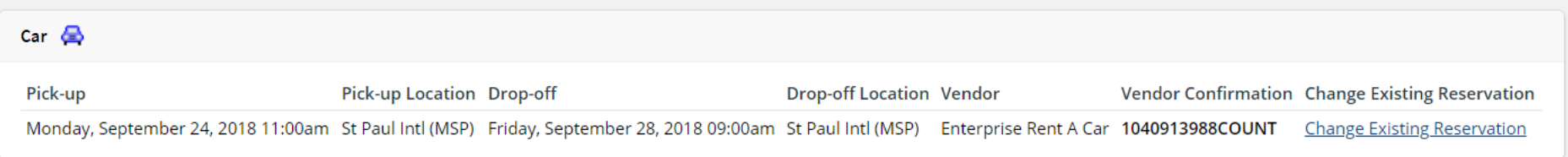

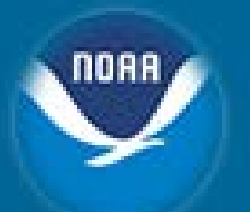

### **Site Details**

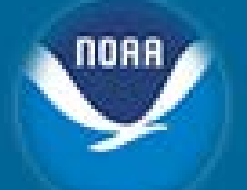

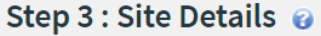

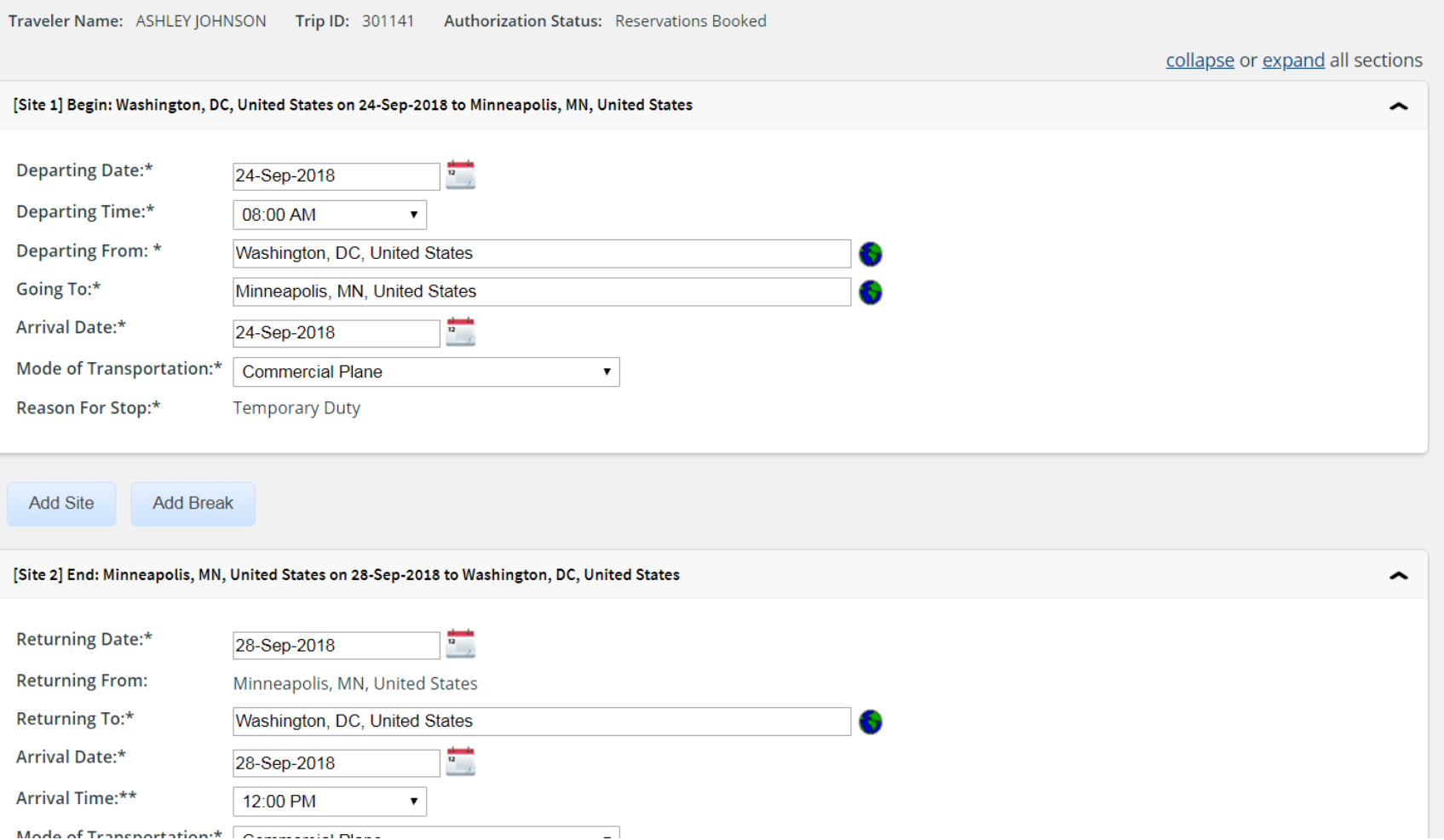

### **Expenses**

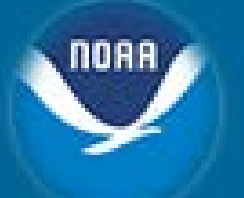

#### Step 4 : Expenses @

Traveler Name: ERIN COBBS Trip ID: 1163312 Authorization Status: Reservations Booked

Site details information has been saved successfully.  $\mathcal{L}$ 

#### **Expense Information**

Agency Billed: 549.02 Traveler: 1127.32 Unassigned: 0.00 Amount: 1676.34

← Filter Options

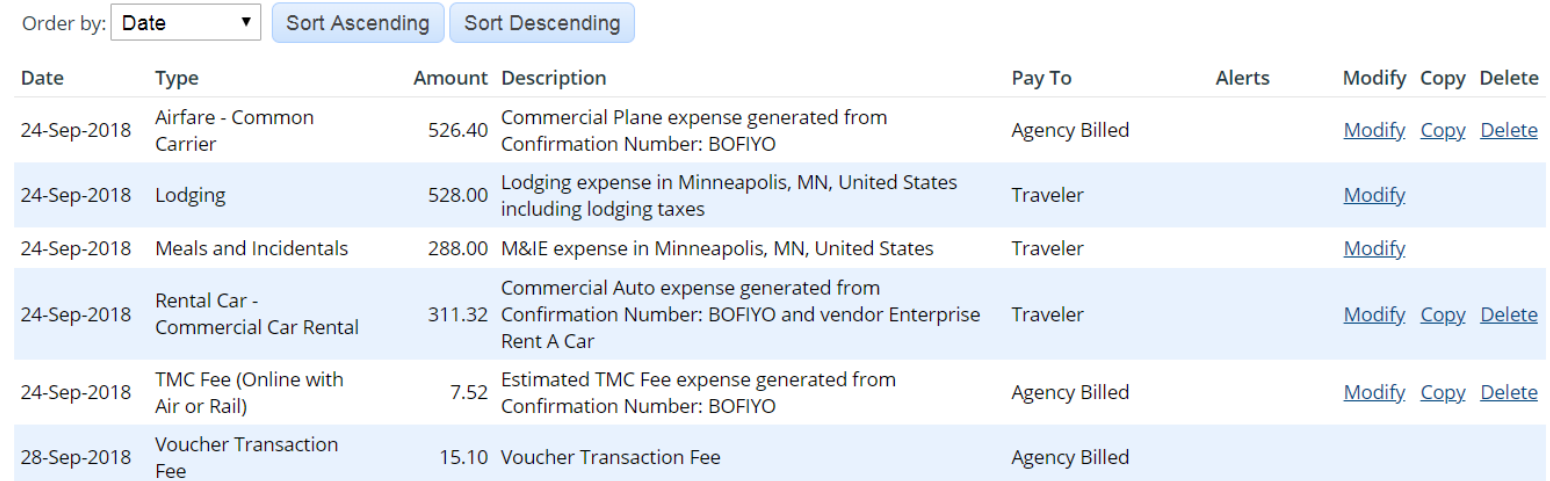

## **Lodging Expenses**

#### **Lodging Expenses**

- v Filter Options
- Apply to All Displayed Expenses

#### Lodging Site: Minneapolis, MN, United States

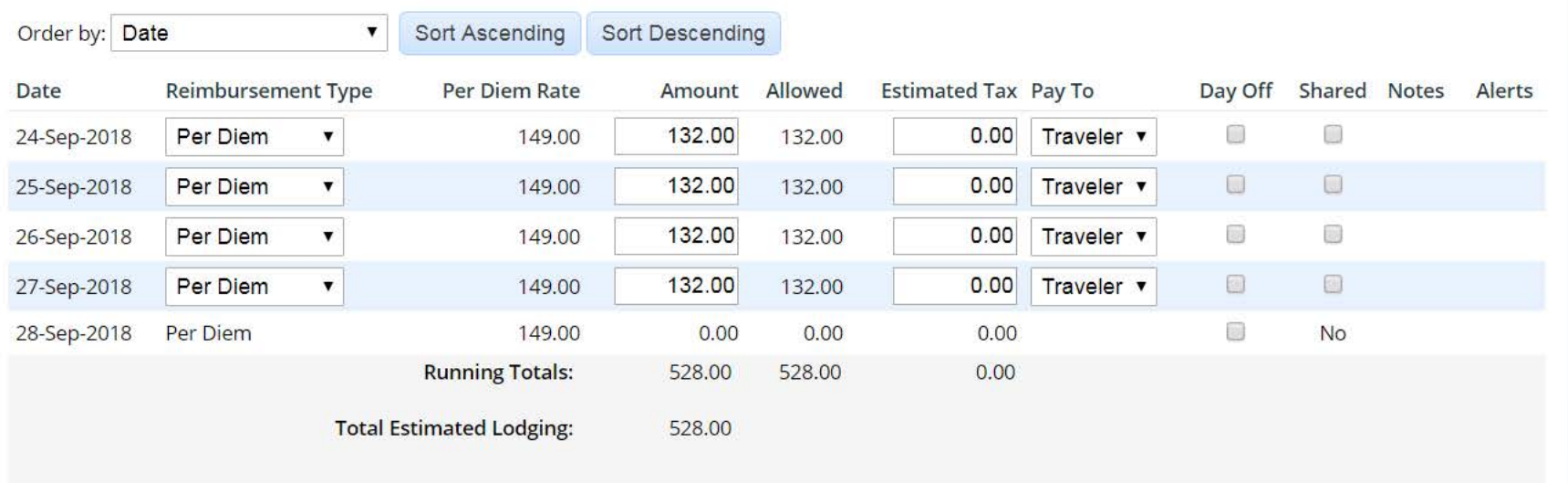

Save

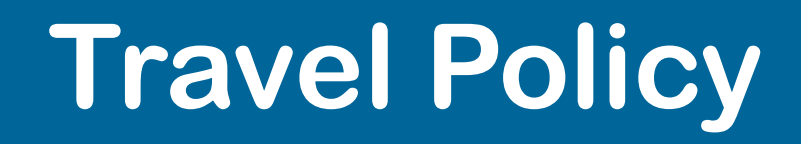

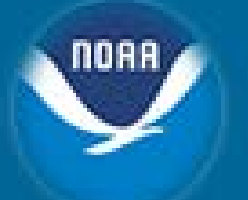

#### Step 6 : Travel Policy @

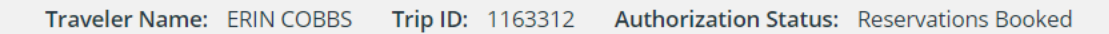

collapse or expand all sections

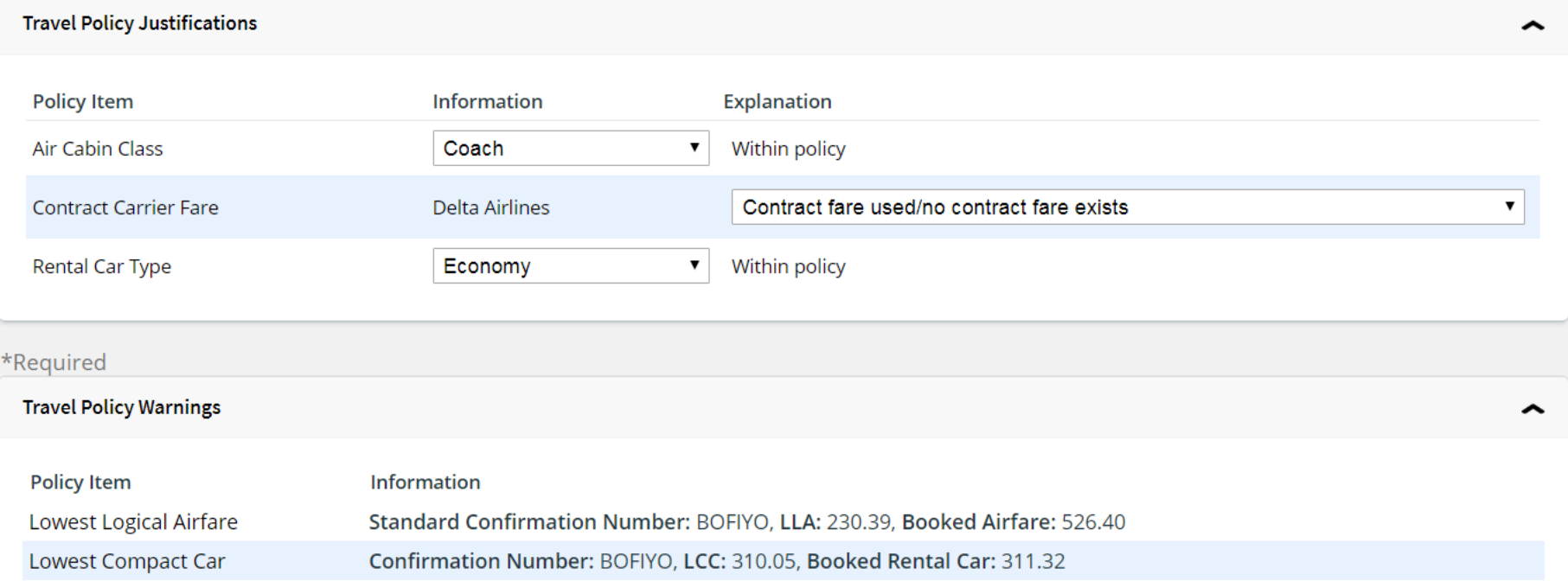

### **Fees**

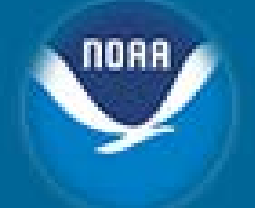

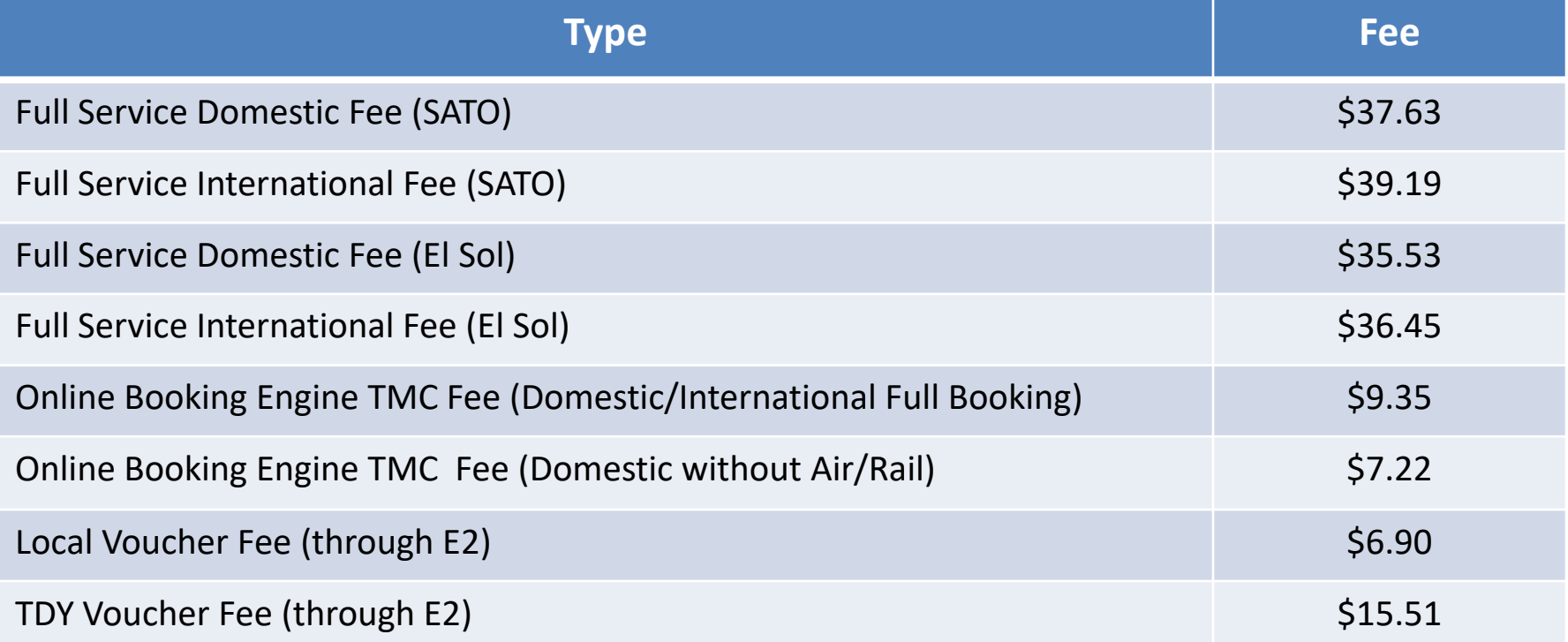

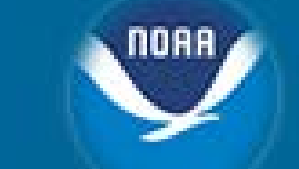

### **SATO/El Sol Contact Numbers**

### **TMC Contact Number for SATO Customers**

If you would like to call the TMC to make reservations (or to make changes to an existing reservation) please use the following number:

**1-855-813-2844**

### **TMC Contact Number for El Sol Customers**

If you would like to call the TMC to make reservations (or to make changes to an existing reservation) please use the following number:

**1-844-355-0383**

### **Best Practices for Contacting the Travel Management Center (TMC)**

- Minimize agent assisted calls to SATO and El Sol by calling when:
	- Online Booking Engine (OBE) is unavailable
	- Traveler has a complex itinerary
		- General definition of "complex travel" includes, but is not limited to:
			- International reservation with three or more airlines involved
			- International reservation with two or more stops
			- International reservation with three or more required airline fare breaks
			- International reservation with two or more airlines without ticketing agreements
	- Unable to find suitable itinerary in the OBE
	- Booking Emergency travel (Stuck in the airport, flight cancelled, etc.)
	- Booking Companion Travel
	- Booking Premium Class Travel
- A Traveler cannot use both SATO **and** El Sol to book reservations. They must use the TMC assigned to their Major/Minor
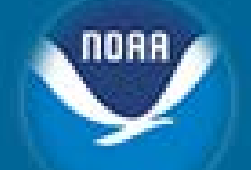

## **Functional/Technical Support for CBS Applications**

- **Budget Operating Plans (BOP)**
- **Reimbursable Agreements**
- **SLTs & DLAs**
- **Data Warehouse/Discoverer**
- **Commerce Purchase Card System (CPCS)**
- **Travel**
- **C.Request/C.Award (C.Suite)**

## **User Account requests, JAVA/JInitiator, etc.**

**FSD/CBS Web Site http://www.corporateservices.noaa.gov/finance/FOFSD\_Home.html**

- **Click on Help Desk link for additional info, phone numbers, etc.**
- **Email: [ClientServices@noaa.gov](mailto:ClientServices@noaa.gov)**
- **Phone #: 301-444-3400**
	- **Option #2 – Travel**
- **Fax/Server #: 301-444-3401**

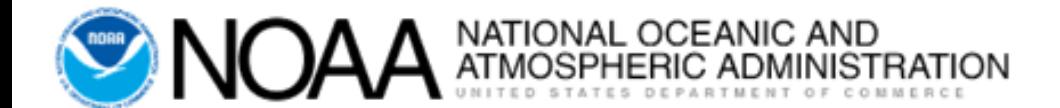

## **Questions & Discussion**

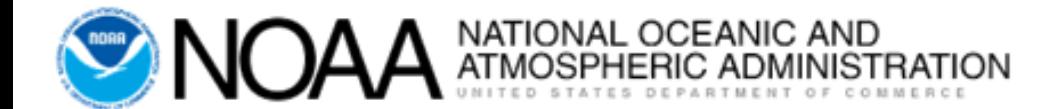

## **E2 Systems Basics**

March 2019 V 1.2